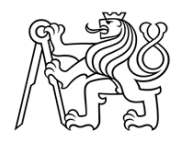

ČESKÉ VYSOKÉ UČENÍ TECHNICKÉ V PRAZE

Fakulta stavební Katedra geomatiky

# **Fotogrammetrická dokumentace části lomu Velké Hydčice (okres Klatovy)**

# **Photogrammetric documentation of a part of Velké Hydčice quarry (Klatovy district)**

# **BAKALÁŘSKÁ PRÁCE**

**Štěpán Šedivý**

Studijní program: Geodézie a kartografie Studijní obor: Geodézie a kartografie

Vedoucí bakalářské práce: Ing. Jindřich Hodač, Ph.D.

**Praha, 2023**

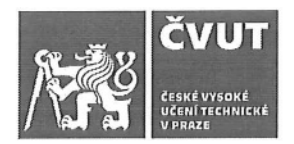

# ZADÁNÍ BAKALÁŘSKÉ PRÁCE

### **L OSOBNÍ A STUDIJNÍ ÚDAJE**

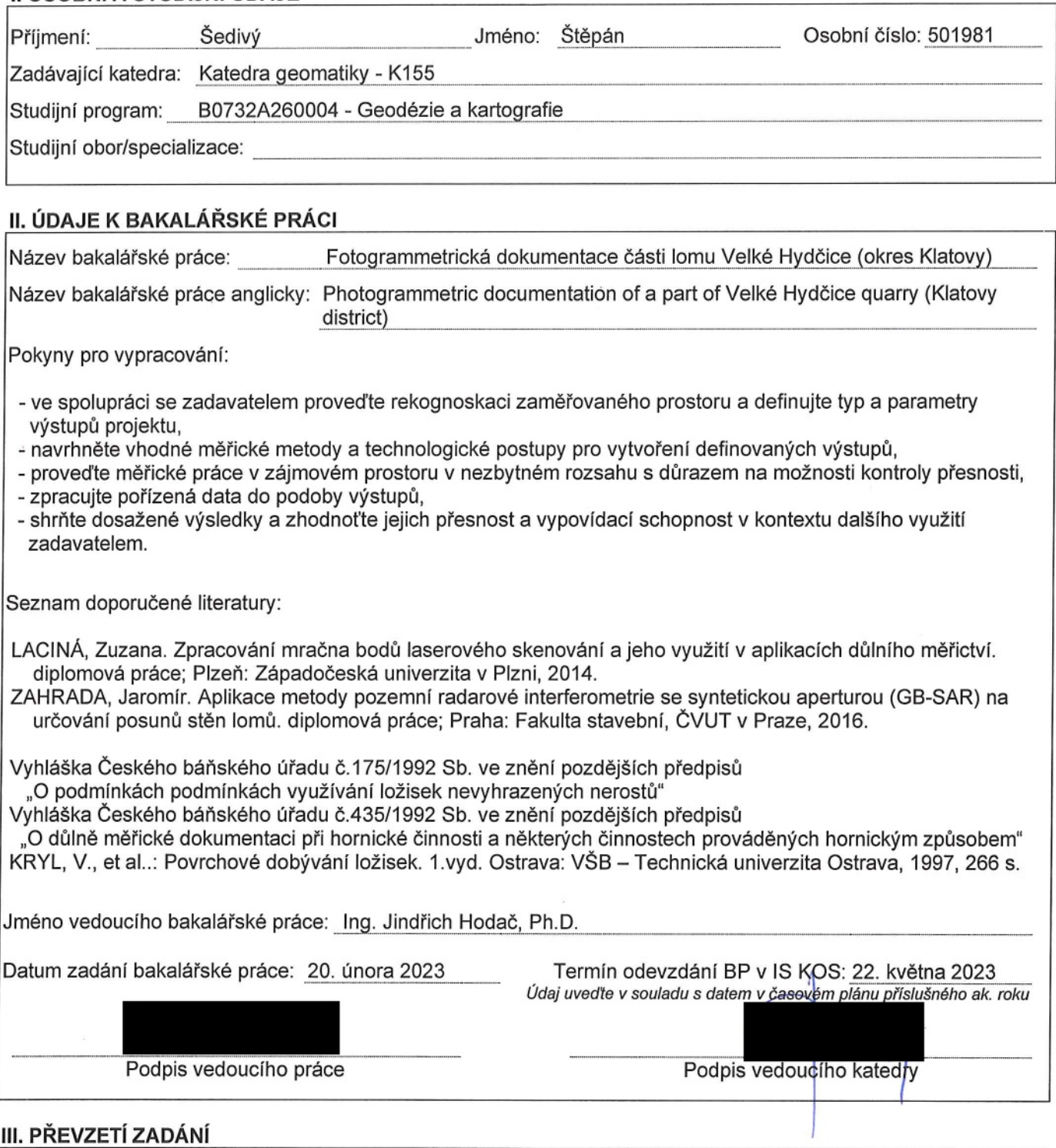

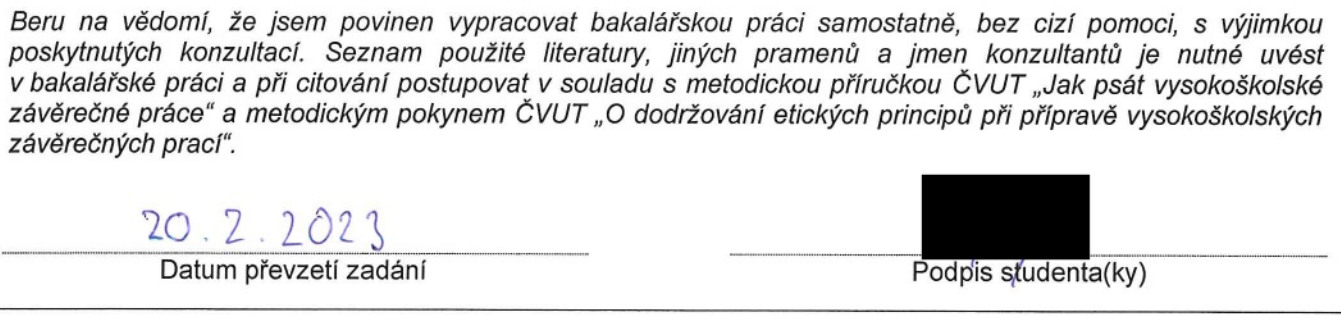

## **Čestné prohlášení**

Prohlašuji, že jsem bakalářskou práci na téma **Fotogrammetrická dokumentace části lomu Velké Hydčice (okres Klatovy)** zpracoval samostatně za použití uvedené literatury a pramenů.

Dále prohlašuji, že nemám závažný důvod proti užití tohoto školního díla ve smyslu § 60 zákona č. 121/2000 Sb., o právu autorském, o právech souvisejících s právem autorským a o změně některých zákonů (autorský zákon).

V Praze dne …………….

.………………………………….

Jméno Příjmení

## **Poděkování**

Tímto bych chtěl poděkovat Ing. Jindřichu Hodačovi, Ph.D. za jeho odborné vedení, hodnotné rady, konzultace a vynaložený čas při zpracování zadání této bakalářské práce.

Dále bych rád poděkoval svému dědovi Jiřímu Šedivému a otci Ing. Danielu Šedivému za pomoc při měřických pracích v lomu, užitečné rady v oblasti důlního měřictví a podporu.

## **Abstrakt**

Bakalářská práce se zabývá fotogrammetrickou dokumentací části lomu Velké Hydčice-Hejná, s využitím dostupného bezpilotního leteckého prostředku. V práci je řešena vhodnost této metody pro tvorbu důlně měřické dokumentace, k jejíž tvorbě budou její výsledky jako podklady sloužit. Výstupy vytvořené v rámci této práce jsou výpočet kubatur odtěžené suroviny, řezy těžebním postupem a ortofotomapa.

### **Klíčová slova**

povrchový důl, lom, fotogrammetrie, UAV, důlně měřická dokumentace, výpočet kubatur, těžební řez, ortofotomapa

## **Abstract**

The bachelor thesis describes the photogrammetric documentation of a part of the quarry Velké Hydčice-Hejná, using available unmanned aerial vehicle. The thesis deals with the suitability of this method for the creation of mining measurement documentation, the results of which will serve as a basis for its creation. The outputs produced within this work are the calculation of the volumes of the mined material, the mining sections and the orthophotomap.

## **Keywords**

Open pit mine, quarry, photogrammetry, UAV, mine measurement documentation, volume claculation, mining section, ortophoto map

## **OBSAH**

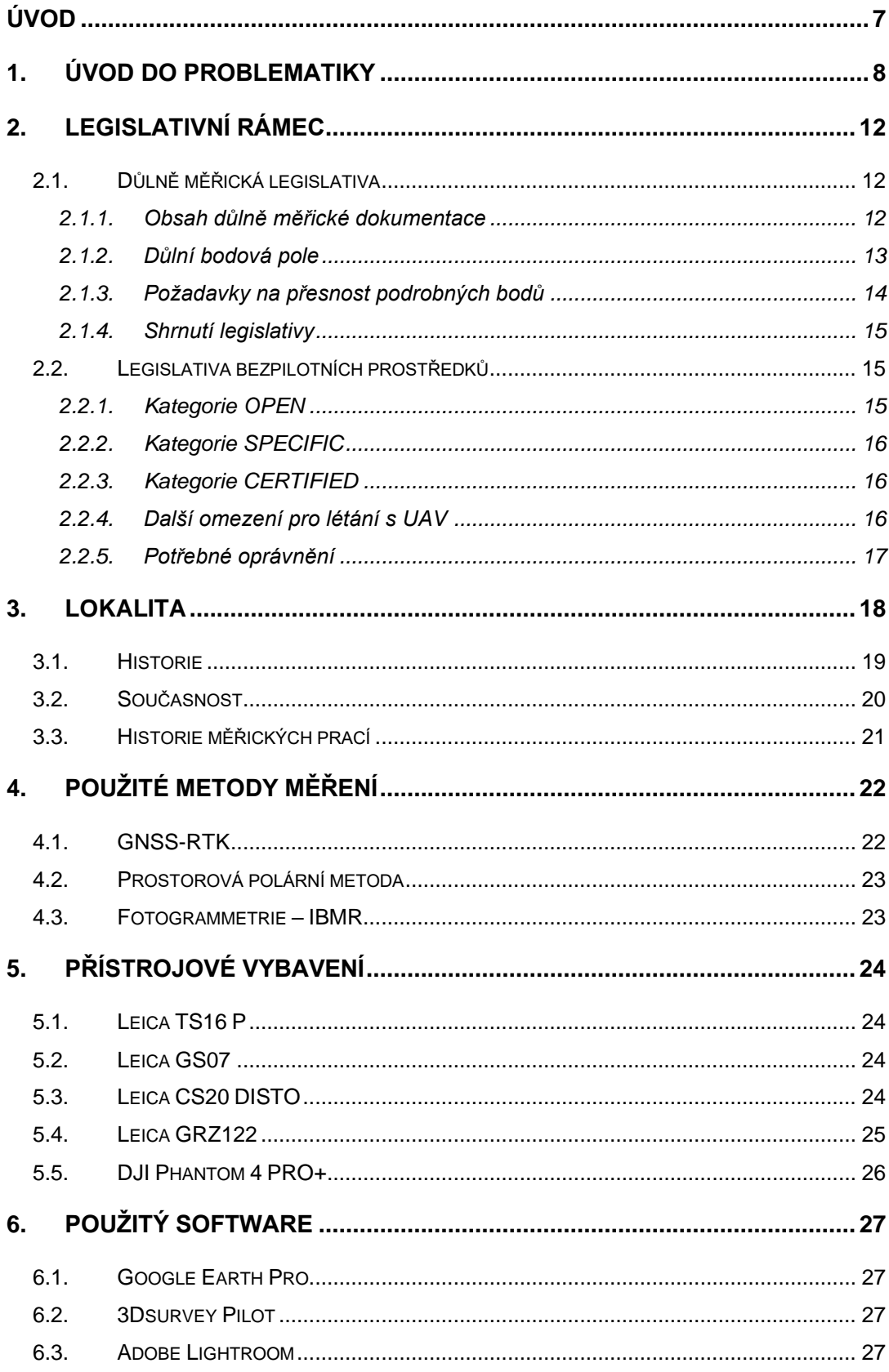

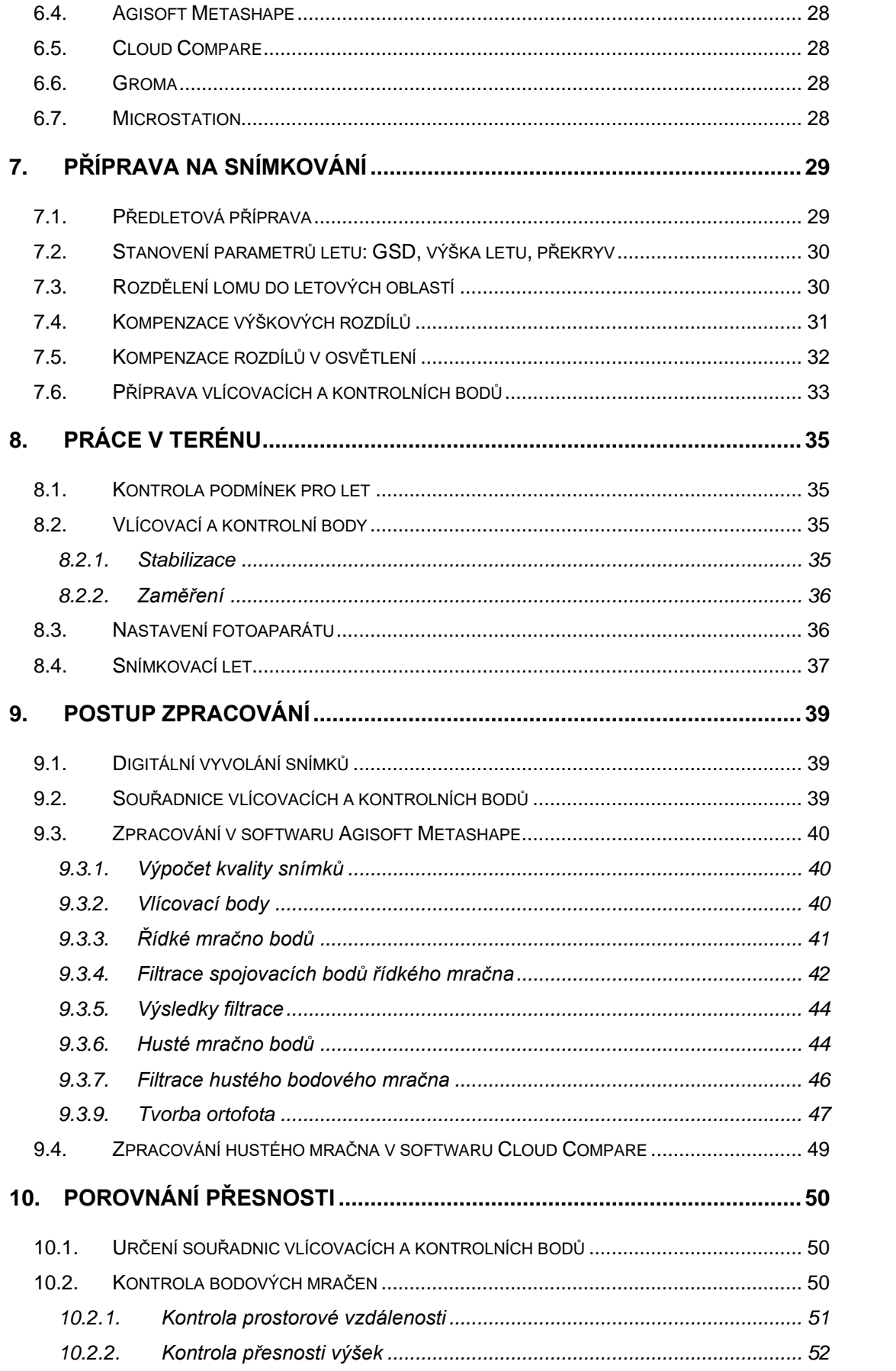

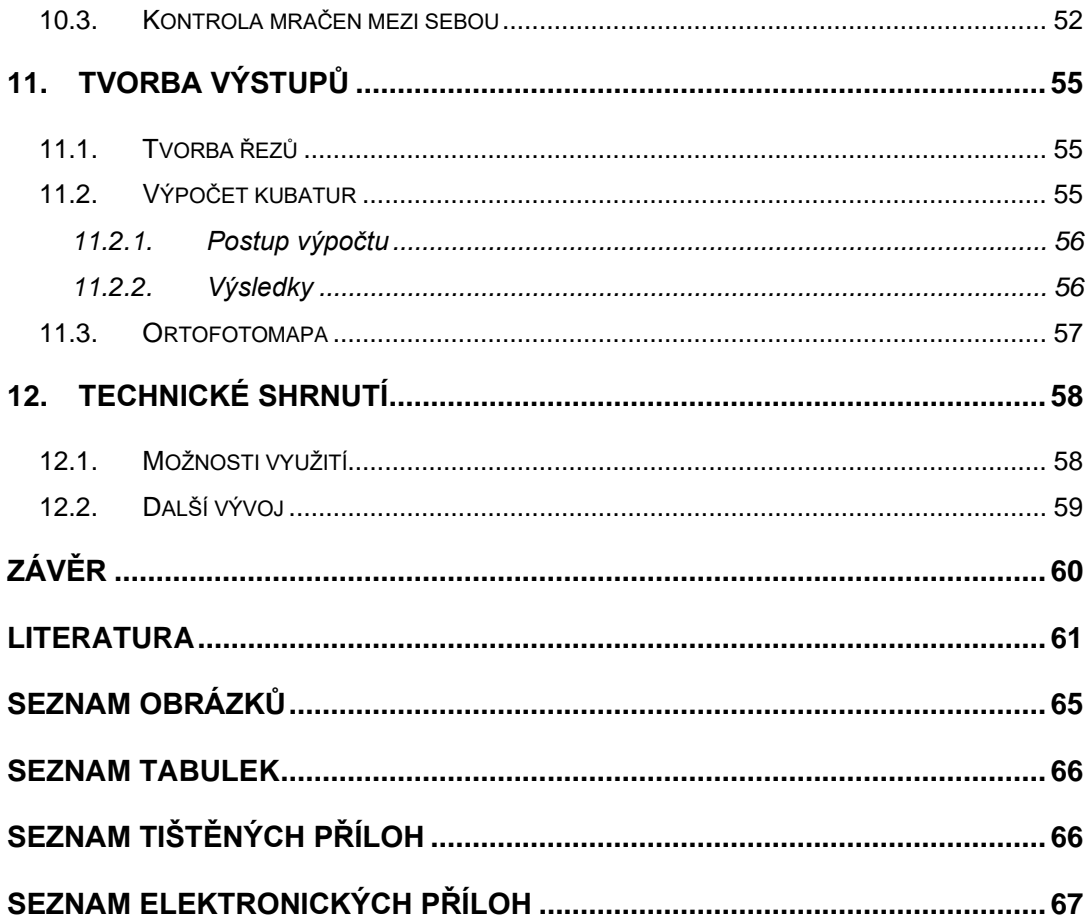

## **SEZNAM ZKRATEK**

UAV – Unmanned aerial vehicle

CZEPOS – Síť permanentních stanic GNSS České republiky

IMBR – Image based modeling and rendering

GNSS – Globální navigační satelitní systém

RTK – Real time kinematic

S-JTSK – Systém jednotné trigonometrické sítě katastrální

Bpv – Balt po vyrovnání

RAW – Bezeztrátový datový formát snímků

GSD – Ground sample distance

CAD – Computer aided design

## **ÚVOD**

Tato bakalářská práce se zabývá efektivním použitím letecké fotogrammetrie, s využitím cenově dostupných bezpilotních leteckých prostředků, k měřickým pracím a tvorbě částí důlně měřické dokumentace v povrchových dolech, konkrétně potom v povrchovém dolu Velké Hydčice-Hejná (Okres Klatovy).

Snímkování probíhalo ve dvou etapách. V roce 2022 byla snímkována celá aktivní část tohoto povrchového dolu, z důvodu testování technologie a porovnávání přesnosti výsledků fotogrammetrického zpracování s výsledky měření klasickými geodetickými metodami. V roce 2023 bylo snímkování provedeno pouze ve vybraných územích dolu s těžebním postupem.

Cílem této bakalářské práce je ukázat využití moderních geodetických metod v oblasti důlního měřictví s ohledem na kvalitu výstupů, cenovou a časovou náročnost a bezpečnost měřiče při vykonávání zeměměřické činnosti.

V následujících kapitolách je popsán legislativní rámec potřebný k provádění tohoto druhu prací (kapitola 2), použité přístroje a metody (kapitoly 4 a 5), postup prací v terénu a jejich příprava (kapitola 7 a 8), software a postup zpracování (kapitoly 6 a 9), zhodnocení přesnosti takto získaných výsledků (kapitola 10) a tvorba výstupů (kapitola 11).

## **1. ÚVOD DO PROBLEMATIKY**

Těžba nerostných surovin v povrchových dolech, nebo též v lomech, pokud se jedná o povrchové dobývání například kamene nebo vápence, má dlouhou historii, jelikož zdroje nerostů potřebných ke stavbám domů lidé vyhledávali již od nepaměti. Dobývání nerostných surovin tímto způsobem je jednoznačně jednodušší než v dolech hlubinných, ať už z pohledu měřického, tak z pohledů technologických a bezpečnostních.

Jedním z oborů klasické geodézie [1], zabývající se problematikou zaměřování při hornické činnosti a činností prováděných hornickým způsobem, a to jak při hlubinném, tak při povrchovém dobývání se nazývá důlní měřictví. Jak vyplývá z výše uvedeného a z vyhlášky č. 435/1992 Sb. [2], kterou se tento podobor řídí, důlní měřictví se dělí na dvě kategorie, a to pro využití při hlubinném a při povrchovém dobývání. Obě kategorie se mimo oblasti užití odlišují zejména doporučenými metodami. Pro účely této práce si vystačíme s předpisy pro doly povrchové.

Historicky se pro pořizování důlně měřické dokumentace používala zejména úhlová měření teodolity, délková měření dvojobrazovými dálkoměry či pásmy a ortogonální metoda. K určení nadmořských výšek se užívaly různé typy nivelací či tachymetrie.

Postupným vývojem technologií geodetických přístrojů našla i v důlním měřictví uplatnění totální stanice s laserovým dálkoměrem a technologie GNSS, zejména pro jejich rychlost sběru dat, nenáročnost použití a dostačující přesnost.

V dnešní době je v geodézii trendem minimalizování měřických prací v terénu a za pomoci metod hromadného sběru dat a výkonných počítačů přenášet co největší část práce do kanceláře. Z těchto metod jsou nejznámější letecká fotogrammetrie s využitím cenově dostupných bezpilotních prostředků a laserové skenování. Pozvolný nástup tohoto trendu lze již pozorovat i v důlním měřictví. Čerpáno z [3].

O využití v povrchových dolech se hlásí zejména letecká fotogrammetrie, která se s nástupem bezpilotních leteckých prostředků, nebo také UAV či dronů, stává čím dál cenově dostupnější metodou hromadného sběru dat. Tato metoda umožňuje rychlý sběr dat na rozlehlých a výškově členitých územích, kterými lomy s určitostí jsou. S vhodným rozmístěním přesně zaměřených vlícovacích bodů, vhodně zvoleném postupu snímkování a volbou správného bezpilotního prostředku dokážeme s použitím této metody dosáhnout velmi přesných výsledků. [4]

Metoda letecké fotogrammetrie byla zvolena také při námi prováděném snímkování lomu Velké Hydčice-Hejná. Lom se rozkládá na nemalém území, zhruba 42 ha, výškovým rozdílem 100 metrů. Pohyb po povrchových dolech je z principu jejich stavby náročný, jelikož kvůli výšce etáží neboli těžebních řezech, až na minimum míst se sjezdy, je vždy nutné při cestě z bodu A do bodu B objet v podstatě celý důl. To velmi komplikuje běžné měřické práce, jelikož body důlních bodových polí jsou zpravidla rozesety po celém důlním díle, čímž se z cesty na orientaci stává takřka výlet.

Využití technologie GNSS je v povrchových dolech sice technicky možné, ale určovaní podrobných bodů s nízkým počtem čtení bez následné kontroly je, zejména vlivem odrazů od etáží, velmi nespolehlivé. Aplikací kontrol, jako například dvojího určení souřadnic podrobných bodů, následně metoda postrádá ekonomický smysl.

Metoda letecké fotogrammetrie s využitím UAV se proto zdá být vhodná v první řadě proto, že při vhodném zvolení trasy UAV v cestě etáže nepřekáží, čímž dojde k výrazné úspoře času oproti ostatním zvážitelným metodám. Další výhodou je také relativní spolehlivost metody při vhodném počtu vlícovacích a kontrolních bodů.

Touto tématikou se již zabývaly například diplomové práce Laciné [5] a Juhára [4], nebo v odborném článku o topografickém měření vysokých stěn v povrchových dolech s UAV [6].

V diplomové práci Laciné je kladen důraz na reálné využití bodového mračna na tvorbu důlně měřické dokumentace. Mračno bylo pořízeno mobilním laserovým scannerem připevněným na střechu automobilu a georeferencováno bylo pomocí GNSS antény připevněné na laserový skener. Takto vzniklé bodové mračno se vyznačuje vysokou hustotou a v tomto případě absencí barev. Na základě této metody sběru dat není možné vytvořit ortofoto.

Diplomová práce Juhára se zabývá zejména porovnáním kvality a přesnosti mračen bodů vypočítaných na základě snímkování různými bezpilotními leteckými prostředky v různých výškách nad zemí a jejich následným zpracováním. Tato práce se nevyjadřuje k využití výsledků při tvorbě důlně měřické dokumentace.

Odborný článek, o topografickém měření vysokých stěn v povrchových dolech s UAV, se věnuje zejména snímkování stěn povrchových dolů a vlivu sklonu snímače bezpilotního leteckého prostředku na hustotu a přesnost bodových mračen na těchto místech. Za zmínku stojí zejména část s kombinováním různých sklonů snímače pro dosažení co nejlepších výsledků.

Tématem fotogrammetrické dokumentace starých lomů, dobývek a důlních děl, konkrétně na území Labských pískovců a Českého Švýcarska, se zabýval také výzkumný projekt Muzea Ústí nad Labem a Univerzity J. E. Purkyně [7].

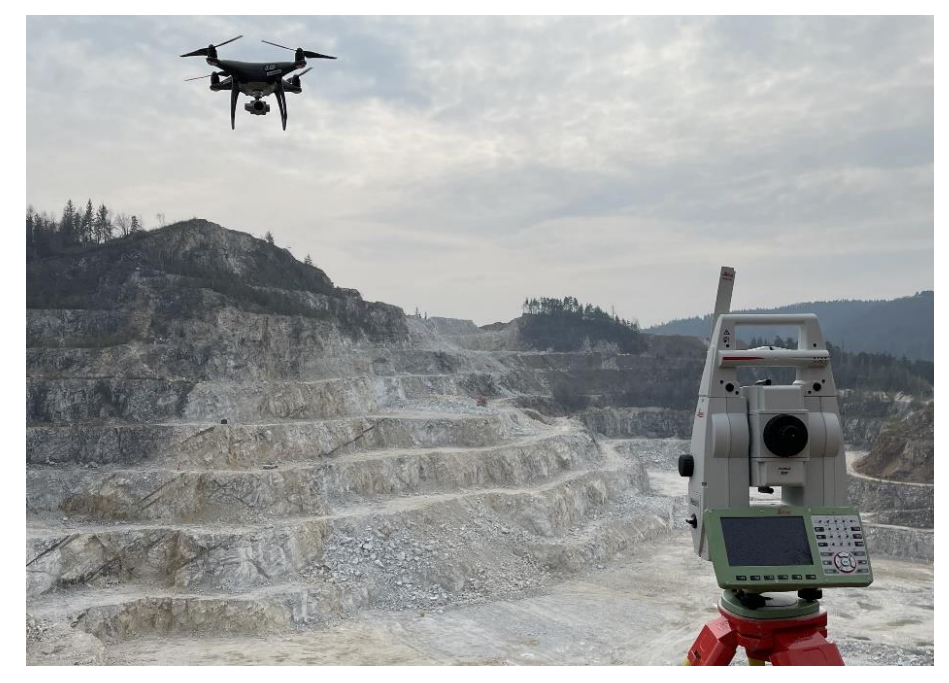

**Obrázek 1: Průběh snímkování**

Práci na téma efektivní využití letecké fotogrammetrie pomocí dostupných UAV v prostředí středně velkého povrchového dolu, nebo jiného povrchově členitého území, a legislativního rámce České republiky jsem nenašel. Tato bakalářská práce je tedy snahou takovouto práci vytvořit a zhodnotit aplikovatelnost reálného využití takto provedených měřických prací.

## **2. LEGISLATIVNÍ RÁMEC**

Než přijde na řadu plánování, provedení nebo zpracování měřických prací je důležité projít legislativu, která se dotýká ať požadavků na přesnost výstupů tak bezpečnostních požadavků na průběh samotných prací. Nejprve se podíváme na nezbytnou část důlně měřické legislativy a následně na požadavky na provoz UAV na území České republiky, důležité pro letecké snímkování lomů.

### **2.1. Důlně měřická legislativa**

Dle zákona č. 44/1988 Sb. [8], o ochraně a využití nerostného bohatství (horní zákon), v platném znění, je organizace při hornické činnosti povinna vést, včas doplňovat a uchovávat důlně měřickou a geologickou dokumentaci, a evidovat stav zásob výhradního ložiska a jeho změny. Závazné polohové a výškové souřadnicové systémy pro důlně měřickou dokumentaci jsou S-JTSK a Bpv.

Vedení, doplňování a uchovávání důlně měřické dokumentace, pro právnické a fyzické osoby při hornické činnosti a činnosti prováděné hornickým způsobem ve smyslu výše zmíněného zákona, upravuje vyhláška Českého báňského úřadu č. 435/1992 Sb. [2]. Za správnost a úplnost vyhotovené dokumentace a její odborné vedení odpovídá hlavní důlní měřič každého z dolů. Organizace je dále povinna chránit a udržovat všechny stabilizované body polohových a výškových bodových polí, které zřídila nebo převzala.

#### **2.1.1. Obsah důlně měřické dokumentace**

Kompletní obsah důlně měřické dokumentace obsahuje vyhláška horního zákona [2]. Součástí důlně měřické dokumentace jsou zejména následující části:

1. Soubor základní dokumentace, který se skládá například z údajů o dobývacím prostoru včetně katastrálních území, na kterých se nachází, nebo o hlavním polohovém a výškovém měření.

2. Číselnou část, která obsahuje například seznam souřadnic bodů základních důlních bodových polí, nebo odbírkovou dokumentaci.

3. Grafickou část, ve které nalezneme například základní důlní mapu, profily a řezy, nebo mapu povrchu či účelové důlní mapy.

4. Informace o provedených měřeních v lomu, jako jsou místo a předmět měření nebo zápisníky z měření.

V rámci této práce bude vyhotoven výpočet kubatur odtěžené suroviny, tištěná příloha 1, a řezy těžebním postupem, tištěná příloha 2.

#### **2.1.2. Důlní bodová pole**

Pokud hustota bodů základních a podrobných polohových a výškových bodových polí v okolí zájmového území nedostačuje pro měření, přistupuje se k doplnění bodového pole o další body, ze kterých následně vznikne základní důlní polohové či výškové bodové pole. V případě nedostatečné hustoty takto vzniklých základních důlních polohových nebo výškových bodových polí je možné síť zahustit body podrobných důlních bodových polí.

Pro měření se dle přílohy č. 2 vyhlášky horního zákona [2], užívají metody zajišťující dostatečnou vnitřní kontrolu nebo dvě na sobě nezávislé metody. Příloha dále upravuje požadavky na přesnost určení souřadnic bodů.

#### **Polohové určení**

Povolená odchylka v poloze P mezi dvěma určeními bodu základního důlního polohového bodového pole, zjištěná na základě dvou nezávislých měřických metod, je ± 0,06 m. Odchylka P pro rozdíl dvojího měření na bod podrobného důlního bodového pole je potom ± 0,12 m.

#### **Výškové určení**

K určení nadmořských výšek bodů základního důlního výškového bodového pole se dle přílohy vyhlášky používá přesná nivelace. Povolená

odchylka mezi měřením tam a zpět je stanovena podle (1). Pro určení výšky bodů podrobného důlního výškového bodového pole se následně využívá technická nivelace, požadovaný rozdíl mezi měřením tam a zpět se vypočte jako (2).

$$
D = 5 \cdot 10^{-3} \sqrt{L(km)}\tag{1}
$$

$$
D = 40 \cdot 10^{-3} \sqrt{L(km)}\tag{2}
$$

Body důlních bodových polí byly využity při měření prostorovou polární metodou v kapitole číslo 9. Jejich místopisy jsou mezi přílohami na datovém nosiči.

#### **2.1.3. Požadavky na přesnost podrobných bodů**

#### **Polohové určení**

U podrobných polohopisných bodů závisí požadovaná přesnost, charakterizovaná střední souřadnicovou chybou, na měřítku mapy. Její velikost je tedy pro mapu v měřítku 1:1000 a 1:2000 ± 0,14 m, pro mapu v měřítku 1:5000 je její velikost potom ± 0,28 m.

#### **Výškové určení**

Pro určení nadmořské výšky podrobného bodu zmiňuje příloha vyhlášky technickou nivelaci, trigonometrickou nivelaci a tachymetrii. Jelikož byla při určování souřadnic vlícovacích bodů tachymetrie použita, testovala se při kontrole výsledků směrodatná odchylka pro tuto metodu, tedy (3). Maximální délka u takovéhoto pořadu je 500 m.

$$
D = 150 \cdot 10^{-3} \sqrt{L(km)}
$$
 (3)

Pro potřeby této práce bude k výpočtu požadovaného mezního rozdílu použita vzdálenost 100 m. V deváté kapitole budou dvakrát určené souřadnice podobných bodů porovnány a tento rozdíl bude porovnán se zde uvedenými směrodatnými odchylkami. Odchylky na kontrolních bodech jsou mezi přílohami na datovém nosiči. Čerpáno z [2].

#### **2.1.4. Shrnutí legislativy**

Jelikož horní zákon i vyhláška jsou platné již přes třicet let, jsou některé mezní odchylky pro moderní metody sběru dat obtížně interpretovatelné. Ve světle nově nastupujících technologií, jako jsou letecká fotogrammetrie za pomoci dostupných UAV a laserové skenování, by bylo vhodné zákon i vyhlášku novelizovat. Porovnání přesnosti v kapitole 10, je tedy v některých případech pokusem aplikovat na výstupy fotogrammetrického zpracování mezní odchylky pro výsledky měření jiných metod.

Takto vyvozené závěry byly konzultovány s hlavním důlním měřičem lomu Velké Hydčice-Hejná.

## **2.2. Legislativa bezpilotních prostředků**

Od 1.1.2021 platí pro všechny členské státy Evropské unie jednotná legislativa pro provozování bezpilotních leteckých prostředků na jejich územích. Ta je v České republice po přechodné období, do 31.12.2023, doplněna o některé části naší předchozí legislativy, zejména se jedná o zpřísnění provozu UAV ve městech.

Legislativa rozděluje drony do kategorií podle zamýšleného provozu. Jmenovitě se jedná o kategorie *OPEN*, *SPECIFIC* a *CERTIFIED*.

#### **2.2.1. Kategorie** *OPEN*

Jedná se o otevřenou kategorii, která definuje obecné podmínky pro provozování bezpilotních systémů v závislosti na jejich příslušnosti k dané váhové kategorii, označené písmenem C, a úrovní oprávnění pilota, označeného písmenem A. Následující tabulka je pouze orientační a problematiku zjednodušuje,

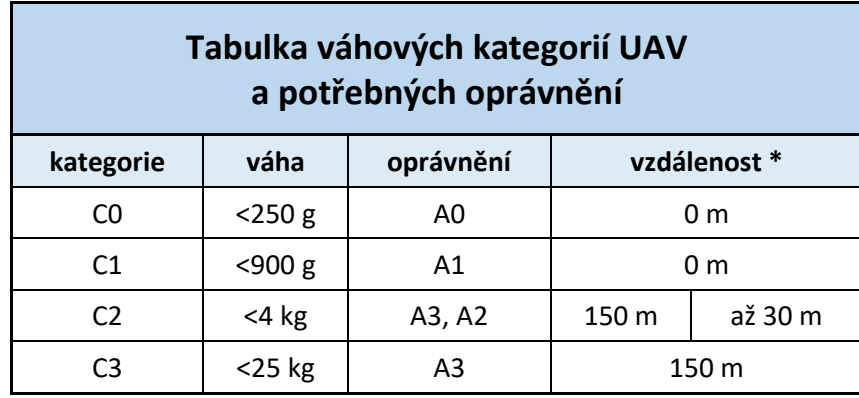

#### **Tabulka 1: Váhové kategorie UAV**

\* od nezapojených osob a hustě osídlených oblastí

Z tabulky lze vyčíst, že pro úrovně oprávnění pilota A1 a A3 jsou na pilota kladeny stejné požadavky, tedy registrace pilota a UAV a online test způsobilosti. Pokud však chce pilot provozovat dron váhové kategorie C2 dle podmínek stanovaných pro kategorii oprávnění A2, čeká ho rozšířený test a praktický výcvik.

#### **2.2.2. Kategorie** *SPECIFIC*

Pokud chce pilot dronu za hranice takto nastavených pravidel, musí parametry takovéhoto letu nejprve na základě žádosti schválit Úřad pro civilní letectví. O povolení může zažádat pilot s oprávněním jakékoliv úrovně, ovšem všechna překročitelná omezení se může pokusit překročit pouze pilot s oprávněním úrovně A2.

#### **2.2.3. Kategorie** *CERTIFIED*

Jedná se o kategorii provozu bezpilotních systémů, které s ohledem na související rizika vyžadují certifikaci.

#### **2.2.4. Další omezení pro létání s UAV**

Pro všechny bezpilotní systémy potom platí zakázané oblasti, jako například bezletová zóna nad Pražským hradem, a oblasti s provozem dle dalších pravidel, jako je například létání v ochranném pásmu železnice nebo v národním parku.

### **2.2.5. Potřebné oprávnění**

Dle takto specifikovaných kategorií lze pro potřeby práce využívané UAV DJI Phantom 4PRO+, zařadit v rámci kategorie *OPEN* do váhové podkategorie C2. Při snímkování povrchových dolů bezpilotním systémem této váhové kategorie je zapotřebí ho využít dle pravidel stanovených pro kategorii oprávnění A2, je tedy nutné, aby snímkování prováděl pilot s dostatečným oprávněním a za daných podmínek.

K hodnocení zájmové lokality z pohledu pravidel, která zde je při provozu UAV potřeba dodržet, se vrátíme v kapitole sedmé, a to v rámci předletové přípravy.

Informace byly čerpány z [9].

## **3. LOKALITA**

Vápencový lom Velké Hydčice-Hejná se nachází v katastrálních územích Velké Hydčice a Hejná v Plzeňském kraji, okres Klatovy. Dobývací prostor tohoto povrchového lomu se nachází na západním svahu vrchu Radvanka (576 m n.m.) a to ve výšce mezi 450 a 576 metry nad mořem. Rozkládá se na území o rozloze zhruba 42 ha a jeho rozměry byly určeny na základě geologického průzkumu. Dobývací prostor lomu byl stanoven rozhodnutím Obvodového ředitelství cementáren a vápenek Beroun č. j. CV OR-T/DP 129/65 a rozšířen rozhodnutím Obvodního báňského úřadu v Plzni č. 3482/3/00/.

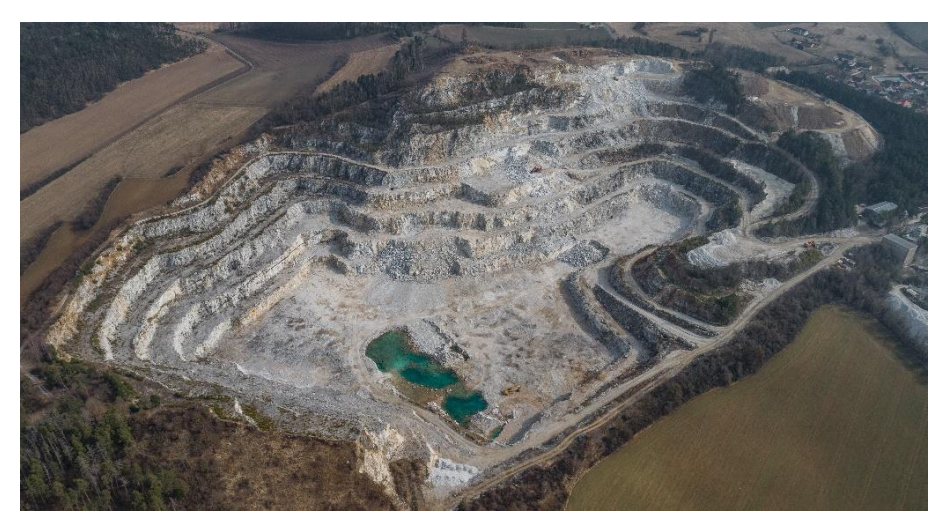

**Obrázek 2: Letecký pohled na lom**

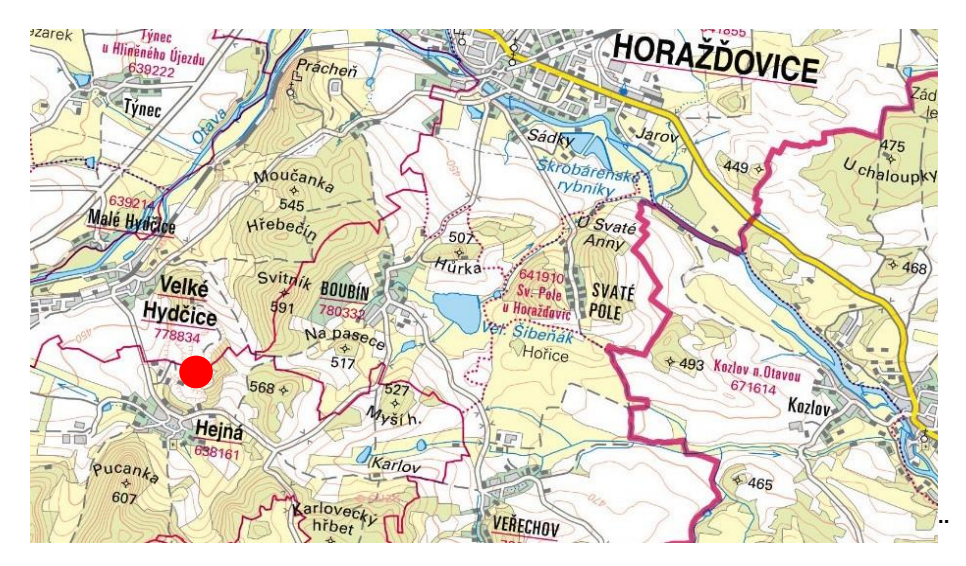

**Obrázek 3: Poloha zájmové lokality [10]**

## **3.1. Historie**

Počátky dobývání vápence v okolí obce Hejná sahají dávno do minulosti, kdy zdejší obyvatelé ke stavbě svých příbytků využívali nejen dřevo ale i kámen lámaný v okolních lesích. Důkazem toho je i nedaleký hrad Rabí, který vznikl kolem roku 1350, a jehož zdi jsou postaveny z vápencových bloků a vápenné malty. První písemné zprávy o zřízení lomů v okolí Hejné a Velkých Hydčic se ale v místních kronikách objevují až v 19. století. V následujících desetiletích došlo k rozšíření lomu až do katastru obce Velké Hydčice.

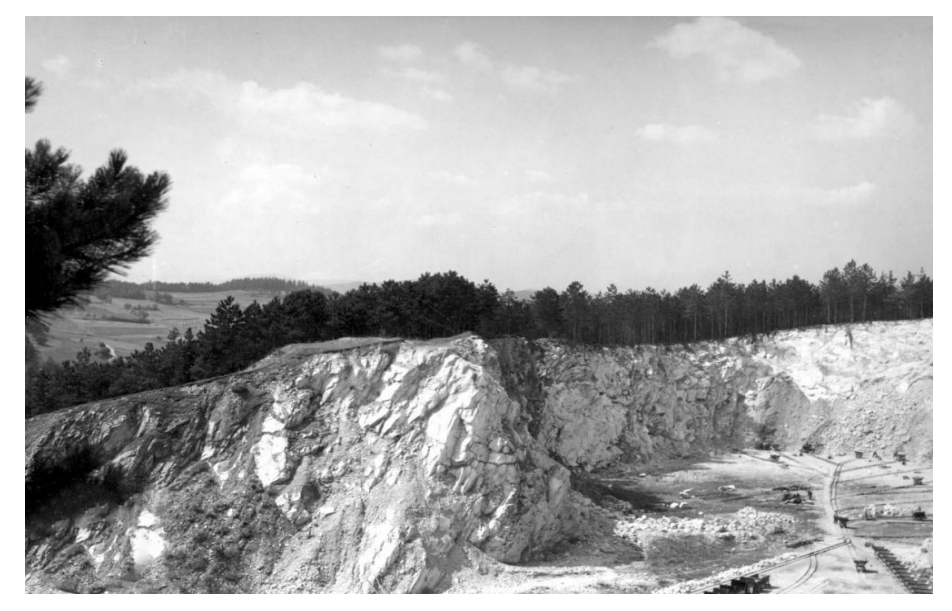

**Obrázek 4: Starý jižní lom (1954), pohled směrem k obci Velké Hydčice [11]**

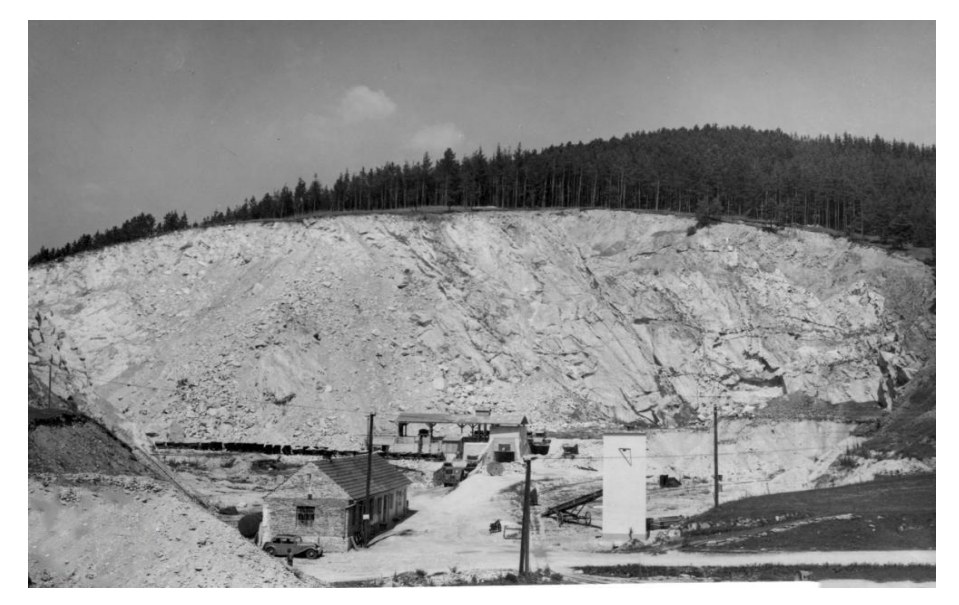

**Obrázek 5: Starý jižní lom (1954), pohled od obce Hejná [12]**

### **3.2. Současnost**

V současné době je lom rozdělen na hlavní severní lom a menší opuštěný jižní lom, přímo sousedící s obcí Hejná. Těžba dnes probíhá pouze v severním lomu a starý jižní lom se dnes využívá pouze k vyvážení výklizů.

Aktivní lom je převážně stěnového charakteru s těžebními řezy na úrovních 457, 461, 472, 484, 497, 512, 523, 536 a 548 metrů nad mořem. Šířka plošin jednotlivých těžebních řezů se různí v závislosti na tom, zda na konkrétním těžebním řezu právě probíhá těžba, či nikoliv. V místech s probíhající těžbou je šířka plošiny řezu minimálně stejná jako výška stěny nad ní a v místech, kde aktuálně neprobíhá dobývání suroviny, je šířka plošiny řezu 5 až 8 metrů. V následujících letech bude těžba převážně postupovat směrem do hloubky, plošné rozšiřování lomu bude oproti dnešní rozloze minimální.

Rozpojování horniny je v lomu prováděno trhacími pracemi velkého rozsahu (clonovými a plošnými odstřely), nadměrné kusy horniny se rozpojují rozbíjecí koulí, nebo trhacími pracemi malého rozsahu.

Při zpracování odtěženého materiálu se třídí čistý vápenec, který se vybírá na export. Ostatní vápenec s dolomitem je homogenizován a vypaluje se v šachtových pecích v asi kilometr vzdálené vápence HASIT Šumavské vápenice a omítkárny, s.r.o. . Zde dobývaná surovina obsahuje v průměru 47,05 % CaO, 3,89 % MgO a 7,87 % SiO2. Ročně lom Velké Hydčice-Hejná vyprodukuje okolo 250 kt karbonátové horniny, z čeho je 5 až 7 kt výklizů. Na další roky se předpokládá těžba o stejném objemu. Čerpáno z [13].

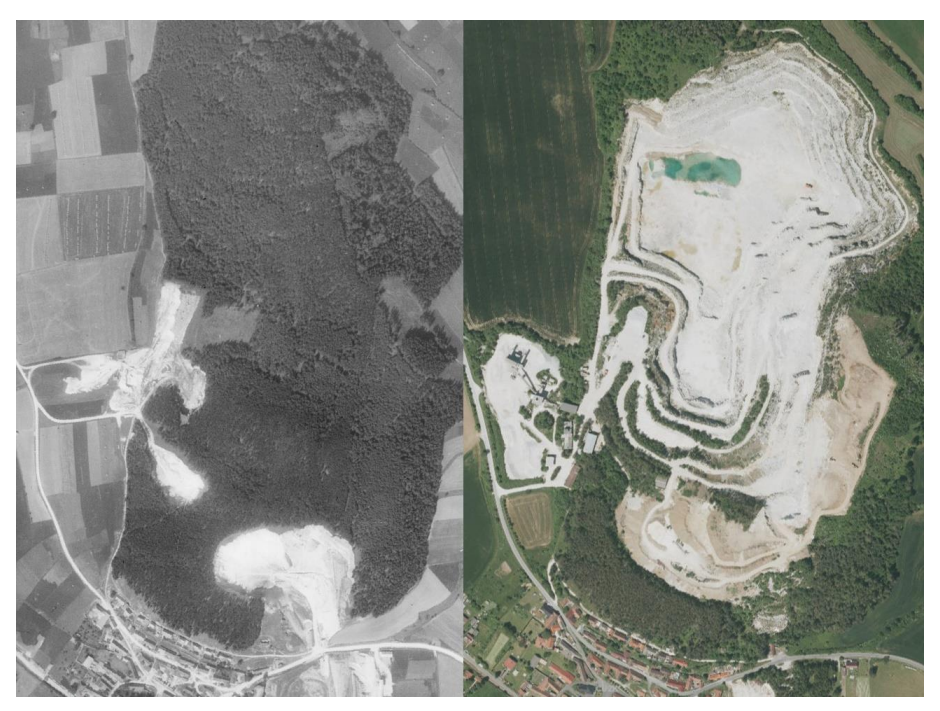

**Obrázek 6: Postup těžby v lokalitě, 1951 (vlevo) a 2021 (vpravo) [14], [15]**

## **3.3. Historie měřických prací**

Historicky se v tomto lomu k měřickým pracím využívaly například přístroje Zeiss Theo 010, Zeiss BRT, Dahlta 020, nebo nivelační přístroj Zeiss Koni. Měřické práce prováděl zejména hlavní důlní měřič lomu, který následně vyhotovoval aktualizované části důlně měřické dokumentace.

V posledních letech jsou měřické práce v lomu hlavním důlním měřičem měřeny pouze z části, zbytek zařizuje dodavatelská firma. K měření jsou využívány totální stanice a GNSS aparatury.

## **4. POUŽITÉ METODY MĚŘENÍ**

Obsahem této kapitoly je představení měřických metod, použitých k zaměření lomu Velké Hydčice-Hejná. Tyto metody byly zvoleny s ohledem na druhy výstupů a požadavky na jejich přesnost stanovené přílohou č. 2, vyhlášky horního zákona [2].

Prostorová polární metoda byla zvolena z důvodu dobré návaznosti na předchozí měření. Metoda GNSS-RTK byla zvolena z důvodu snadné využitelnosti na hůře přístupných místech a nízké časové náročnosti měření.

Odůvodnění volby letecká fotogrammetrie s využitím cenově dostupného UAV je již vysvětleno v kapitole číslo 1.

## **4.1. GNSS-RTK**

Jedná se o nejpoužívanější metodu určování polohy za pomoci družicových systémů. Touto metodou jsou určovány souřadnice bodů pomocí fázových měření v reálném čase, tedy není zapotřebí naměřená data zpracovávat až po dokončení měření.

K měření metodou GNSS-RTK je zapotřebí měřické aparatury skládající se ze dvou přijímačů tzv. Base a Rover. Přijímač Base je umístěn na bodě o známých souřadnicích, jehož souřadnice také určuje, a následně počítá rozdíl mezi souřadnicemi známými a určenými. Ten ve formě korekcí posílá přijímači Rover, který se pohybuje po určovaných nebo vytyčovaných bodech, jejichž souřadnice určuje, a v reálném čase je opravuje na základě získaných korekcí. Z tohoto důvodu musí být mezi oběma přijímači permanentní datové spojení, k čemuž se využívá zejména připojení k internetu pomocí mobilních operátorů.

Přijímač Base je v praxi často nahrazován sítěmi permanentních stanic, čímž odpadá potřeba pořizování druhého přijímače. V České republice s jedná například o sítě CZEPOS (ČÚZK), Trimble VRS NOW (Geotronics spol. s r.o.; Trimble) nebo GEOORBIT (geoobchod s.r.o.). Přesnost této metody velmi závisí na podmínkách v místě a čase měření. Čerpáno z [16].

## **4.2. Prostorová polární metoda**

Prostorová polární metoda, nebo též tachymetrie, je dnes nejpoužívanější metodou určování souřadnic bodů. Na bod měřické sítě je postavena totální stanice, z tohoto bodu je následně orientováno na minimálně další dva body měřické sítě. Na body jsou měřeny horizontální a zenitové úhly a šikmé vzdálenosti, na základě, kterých jsou následně vypočítány jejich souřadnice. Přesnost takto změřených bodů se může v závislosti na přesnosti měřické sítě pohybovat až v řádu mm.

Výhodou této metody, oproti GNSS-RTK, je minimální vzájemná chyba určovaných bodů, tedy i při použití méně přesné měřické sítě je chyba vzájemného vztahu podrobných bodů v globálním měřítku minimální.

Čerpáno z [17].

#### **4.3. Fotogrammetrie – IBMR**

IMBR (Image-Based Modeling and Rendering) je moderní metoda fotogrammetrického zpracování, která pracuje s velkým množství snímků, z různých pozic a úhlů, s velkým vzájemným překryvem. Pro získání správné velkosti a polohy objektu zájmu je nezbytné vytvořit v tomto místě sadu vhodně rozmístěných vlícovacích bodů, tedy bodů o známých souřadnicích, na jejichž základě je model usazen do prostoru.

Nejprve je vytvořeno řídké bodové mračno, při jehož výpočtu jsou na jednotlivých snímcích nalezeny klíčové body a snímky jsou k sobě přiřazeny. V průběhu tohoto výpočtu jsou snímkům vypočítány prvky vnitřní a vnější orientace, s následným svazkovým vyrovnáním. Takto vzniklé mračno je vhodné filtrovat.

Následuje výpočet hustého bodového mračna, tedy nalezení všech bodů, jejichž obraz se nachází alespoň na dvojici snímků, a určení jejich prostorových souřadnic. Na základě tohoto mračna je možné vytvářet další výstupy, jako například digitální model terénu. Čerpáno z [18].

## **5. PŘÍSTROJOVÉ VYBAVENÍ**

Požadavky na přesnost měření byly zohledněny také při výběru přístrojového vybavení. V této kapitole si takto vybrané vybavení představíme.

K měřickým pracím byl využit systém Leica Captivate, jehož výhodou je možnost v průběhu měření libovolně přepínat mezi totální stanicí a GNSS anténou, což při využití v povrchovém dolu, velmi urychluje práci. K snímkování bylo UAV DJI Phantom 4 PRO+.

### **5.1. Leica TS16 P**

Hlavní částí měřického systému Leica Captivate je totální stanice Leica TS16 P, v provedení s úhlovou přesností 3'' (na obrázku č. 7). Délková přesnost této robotické totální stanice záleží na zvoleném módu. Při měření na hranol je směrodatná odchylka laserového dálkoměru pro rychlé měření 2 mm + 1,5 ppm, v módu pro vyšší přesnost je potom 1 mm + 1,5 ppm. Totální stanice disponuje nekonečnými ustanovkami, dalekohledem s třiceti násobným zvětšením a laserovým dálkoměrem pro výšky přístroje. Čerpáno z [19].

### **5.2. Leica GS07**

Další součástí měřického systému je multifrekvenční GNSS anténa (na obrázku č. 8), přijímající signály GPS, Galileo, BeiDou, Glonass, QZSS. Při GNSS-RTK metodě dosahuje přesnosti v poloze 10 mm + 0,5 ppm a ve výšce 20 mm + 0,5 ppm. Čerpáno z [20].

### **5.3. Leica CS20 DISTO**

O ovládání totální stanice a GNSS antény se stará kontrolér Leica CS20 DISTO (na obrázku č. 8) s polním softwarem Leica Captivate. Tento kontrolér je vybaven laserovým dálkoměrem Disto, díky kterému je možné na základě protínání z délek měřit i body v zákrytu. Čerpáno z [21].

## **5.4. Leica GRZ122**

Jedná se o všesměrový odrazný hranol vybavený závitem pro připevnění GNSS antény (na obrázku č. 8). Přesnost cílení na tento hranol je deklarovaná na 0,002m. Čerpáno z [22].

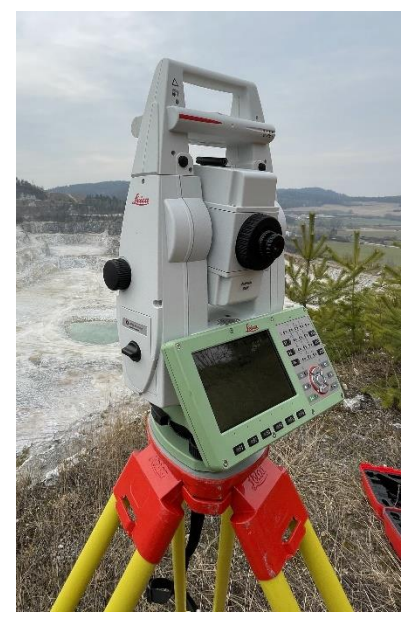

**Obrázek 7: Leica TS16**

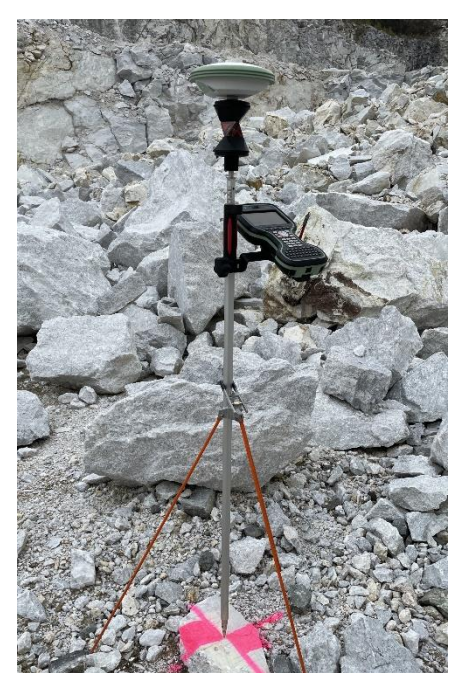

**Obrázek 8: Část měřického systému Leica Captivate, skládající se antény GS07, kontroléru CS20 a odrazného hranolu GRZ122**

## **5.5. DJI Phantom 4 PRO+**

Jde o kvadrokoptéru vybavenou 1'' CMOS snímačem s 20 megapixely, zavěšenou na tříosém gimbalu. Objektiv tohoto UAV má ohniskovou vzdálenost 8,8/24 mm (ekvivalent 35 mm formátu) s úhlem záběru 84° a světelností f/2,8 – f/11. Vybaven je pouze standardním kódovým GNSS přijímačem, jehož přesnost dostačuje pro udržování naplánované trasy letu, ale pro určení prvků vnější orientace snímků je její přesnost nedostatečná.

Dron je také vybaven mechanickou závěrkou fotoaparátu, která pomáhá předcházet vzniku smazu, a to zejména při vyšších rychlostech letu. Maximálního rozlišení, kterého je snímač schopen docílit, dosáhneme při nastavení poměru stran 3:2, a to 5472 x 3648 pixelů. Snímky lze následně ukládat do kompresního formátu JPG, nebo RAW formátu DNG. Čerpáno z [23].

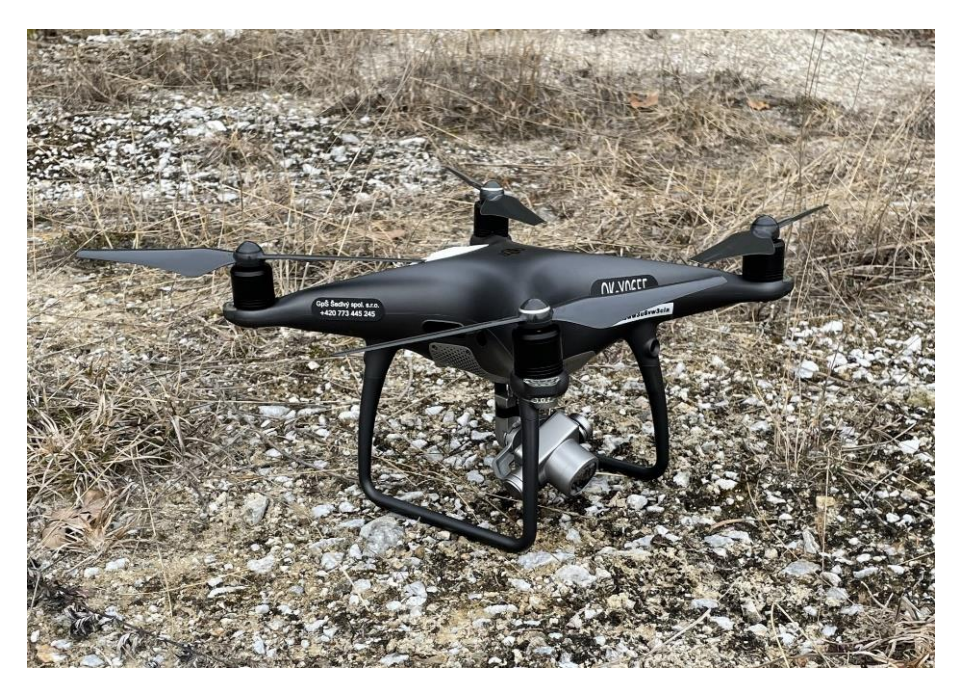

**Obrázek 9: DJI Phantom 4PRO+**

## **6. POUŽITÝ SOFTWARE**

Pro zpracování této bakalářské práce bylo využito více softwarových řešení, jednalo se jak o licencovaný fotogrammetrický software, tak o software poskytovaný zdarma. Využívány byly také volně dostupné aplikace. Volba programů a aplikací proběhla na základě testování a konzultace s vyučujícím.

## **6.1. Google Earth Pro**

Zde se jedná o zdarma dostupný mapový nástroj od společnosti Google, který kromě zobrazování zajímavých míst má i základní cadové funkce a výsledné obrazce lze uložit do souboru KML, v souřadnicovém systému WGS84. Využit byl Google Earth Pro ve verzi v 7.3.6.9345, k připravení obvodu jednotlivých letových oblastí ve formátu KML. Výsledek je k nahlédnutí v kapitole 7.

### **6.2. 3Dsurvey Pilot**

Aplikaci pro plánování trasy a parametrů snímkovacího letu v základní verzi zdarma. Zájmová území je zde možné vybrat na základě připravených mapových podkladů nebo nahráním souboru KML. K dispozici jsou také různé typy misí například mřížka nebo kruhový let. Aplikace následně připravený snímkovací let vykoná. Aplikace byla využita ve verzi 1.8.1, a to k nastavení parametrů snímkovacího letu na základě připraveného obvodu ve formátu KML.

### **6.3. Adobe Lightroom**

Jde o známý program pro zpracování fotografií. Program jsem využil pro digitální vyvolání RAW snímků, jejich postprodukci a přípravu na následující zpracování. K tomuto účelu program nabízí mnoho funkcí, kterým se věnuji v kapitole deváté. Tento program jsem využil ve verzi 5.7.1.

#### **6.4. Agisoft Metashape**

Jako hlavní software pro všechny fotogrammetrické výpočty byl využit komerční Agisoft Metashape, který umožňuje podrobné nastavení všech parametrů výpočtu a tím lze bezpečně kontrolovat celý jeho průběh. Výstupem tohoto programu může být například 3D model, bodové mračno nebo ortofotomapa. Využit byl Agisoft Metashape ve verzi 1.8.1., podrobný postup práce v tomto programu je uveden v kapitole 9. Čerpáno z [24].

### **6.5. Cloud Compare**

Jedná se o zdarma dostupný software pro práci s mračny bodů. Mračna zde lze transformovat filtrovat, barvit, počítat jejich kubatury a mnoho dalších. Software, ve verzi v 2.12.4, byl využit zejména k výpočtu kubatur a kontrole získaných bodových mračen. Postup zpracování v popsán v deváté kapitole. Čerpáno z [25].

#### **6.6. Groma**

Groma je Český software pro komplexní zpracování geodetických dat. Nabízí mnoho funkcí pro klasické geodetické výpočty, ale i další užitečné funkce jako například sklápění bodů na fasádě do roviny, nebo ukládání seznamu souřadnic do formátu *DXF*. Tento software byl využit ve verzi 13.0., a to k zpracování měření z totální stanice. Postup zpracování je uveden v kapitole 9.

#### **6.7. Microstation**

Asi nejvyužívanější *CAD* software v geodézii. Mimo kreslení výkresů nabízí například také nástroje pro práci s bodovými mračny nebo rastry. Pro potřeby práce byl software využit ve verzi *CONNECT Edition* 10.16.02.34 a to pro tvorbu ortofotomapy a výkresu řezů.

## **7. PŘÍPRAVA NA SNÍMKOVÁNÍ**

Před zahájením měřických prací bylo potřeba na základě vstupních požadavků zadavatele nastavit parametry snímkovacího letu a rozložení vlícovacích bodů tak, aby výstupy činnosti dosahovaly požadované přesnosti, tedy přesnosti požadované dle 2. přílohy vyhlášky horního zákona. Zároveň bylo potřeba zohlednit relativní rozlehlost lomu Velké Hydčice-Hejná, aby data nebyla pořizována s příliš vysokou podrobností a využití metody letecké fotogrammetrie za pomoci UAV bylo opravdu přínosem.

Snímkování probíhalo ve dvou etapách, první etapa byla provedena v dubnu 2022, snímkování druhé etapy proběhlo v únoru 2023 zejména z důvodu určení kubatur ročních těžebních postupů pro vyhotovení odbírkové dokumentace. Příprava na snímkování probíhala před oběma etapami, z podstatné části totožně.

## **7.1. Předletová příprava**

Ještě před započetím plánování parametrů snímkovacího letu, bylo zapotřebí podívat se na zájmová území z hlediska legislativy pro bezpilotní systémy, aby případně byla do zahájení snímkování vyřízena všechna potřebná povolení.

Zájmová území se nenachází v ochranném pásmu žádného letiště ani není součástí žádné z chráněných krajinných oblastí. Není zde ani žádná bezletová zóna. Dále je potřeba dodržet odstup od kolem vedoucí silnice II. třídy, a to o vzdálenosti minimálně rovné šířce jejího ochranného pásma, tedy 15 m. Zapomenout nelze ani na hustě osídlené oblasti přilehlé obce Hejná, které jsou v tomto konkrétním případě od snímkované části lomu dostatečně vzdáleny.

Jelikož byl lom snímkován bezpilotním systémem váhové kategorie C2, provozované dle pravidel pro úroveň oprávnění A2 bylo možné snímkování provést za provozu lomu. Pouze bylo potřeba dodržet 30m odstup od nezúčastněných osob.

## **7.2. Stanovení parametrů letu: GSD, výška letu, překryv**

Po uvážení požadavků na výstupy práce byl podélný a příčný překryv stanoven na 70 % snímků, hodnota GSD byla stanovena na 3 cm na pixel, což vzhledem k použitému vybavení odpovídá maximálně výšce letu 70 m nad povrchem lomu. Nastavením těchto parametrů splníme požadovanou přesnost při efektivním pokrytí celého území lomu snímky.

Roční postupy byly ve druhé etapě snímkovány z výšky 50 m, čímž se hodnota GSD dostala pod hranici 2 cm. Ke změně došlo z důvodu snímkování výrazně méně rozlehlého území.

### **7.3. Rozdělení lomu do letových oblastí**

Z důvodu velkých výškových rozdílů mezi jednotlivými etážemi, byl lom na základě stávající důlní mapy rozdělen na oblasti s výškovým rozdílem mezi 15 až 20 metry tak, aby velikost pixelu ve skutečnosti neboli GSD, nepřekročila horní stanovenou mez a měření vyhovovala stanoveným požadavkům. Důsledkem toho byl vznik osmi letových oblastí. Do jejich velikosti byla promítnuta také doba výdrže UAV ve vzduchu na jedno nabití baterie. Takto připravené oblasti byly následně vektorizovány v softwaru Google Earth Pro a následně uloženy do formátu KML. Připravené území ke snímkování území mělo rozlohu zhruba 27 ha.

Při snímkování ročních postupů těžby byly již snímkovány pouze tři části lomu, ve kterých nastala změna, a to za účelem tvorby odbírkové dokumentace a výpočtu kubatur odtěžené suroviny. Pro každé místo byl naplánován zvláštní snímkovací let, a to na základě náčrtu odstřelů do důlní mapy z předchozího roku. Tato místa již nebyla potřeba pro snímkování dále dělit. Snímkovaná oblast měla rozlohu zhruba 4 ha.

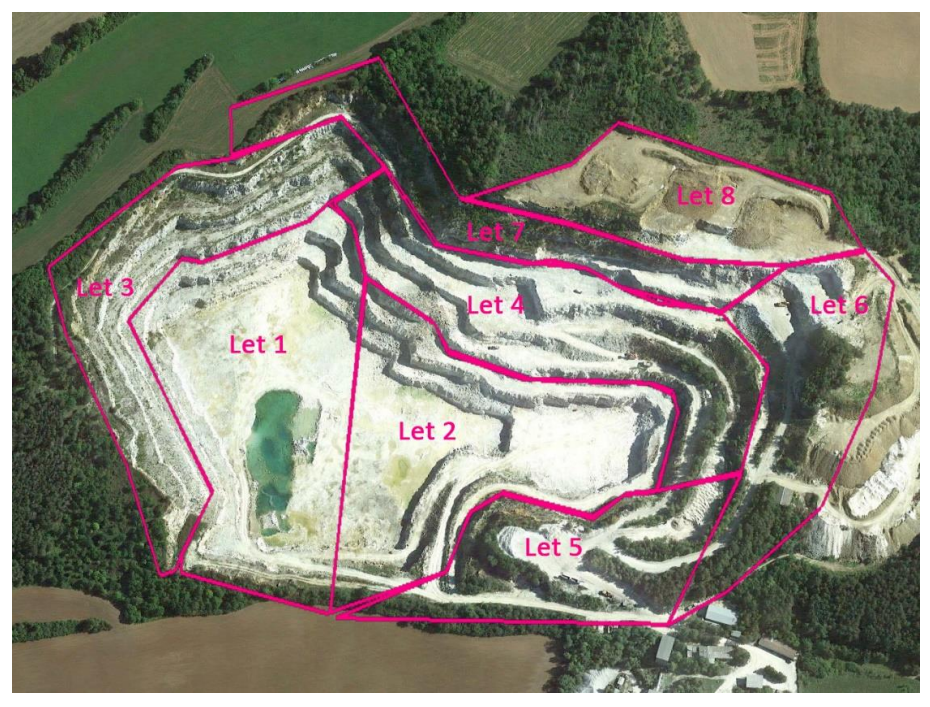

**Obrázek 10: Letové oblasti snímkované v první etapě**

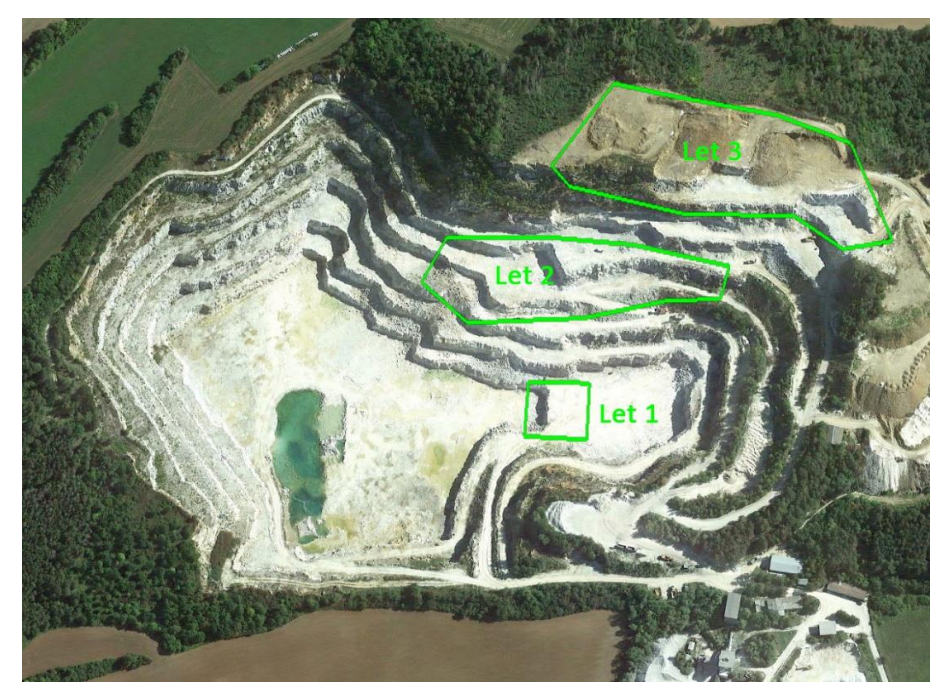

**Obrázek 11: Letové oblasti snímkované v druhé etapě**

## **7.4. Kompenzace výškových rozdílů**

Jelikož místo vzletu UAV se pro jednotlivé letové oblasti s různými výškami letu příliš neměnilo, bylo nutné stanovené překryvy snímků přepočítat na střední výšku letové oblasti nad snímkovaným povrchem čili tak, aby v místech s nejmenším výškovým rozdílem mezi výškou letu a povrchem lomu, hodnota neklesla pod stanovených 70 % a zároveň ve vzdálenějších místech nedocházelo k překročení stanovené hodnoty parametru GSD.

Při snímkování ročních postupů byl vzlet proveden vždy z nejvyššího snímkovaného místa, tedy místa nejblíže k trase UAV, aby byly stanovený překryv a GSD dodrženy bez potřeby dalších úprav.

## **7.5. Kompenzace rozdílů v osvětlení**

Pro dosažení co nejvyšší kvality pořízených snímků a flexibility při zpracování snímků před výpočtem, bylo celé snímkování provedeno do *RAW* formátu *DNG*. Toto rozhodnutí se osvědčilo zejména z důvodu výšky celého lomu, při které je prakticky nemožné najít denní dobu, ve které by v některé z částí lomu nebyly viditelné stíny. Jelikož se jedná o povrchový důl na vápenec, je tento problém umocněn bílou barvou vápence, která při přímém slunečním svitu doslova září. Pomocí snímkování do *RAW* formátu a dalších nastavení se světelné rozdíly podařilo z části kompenzovat.

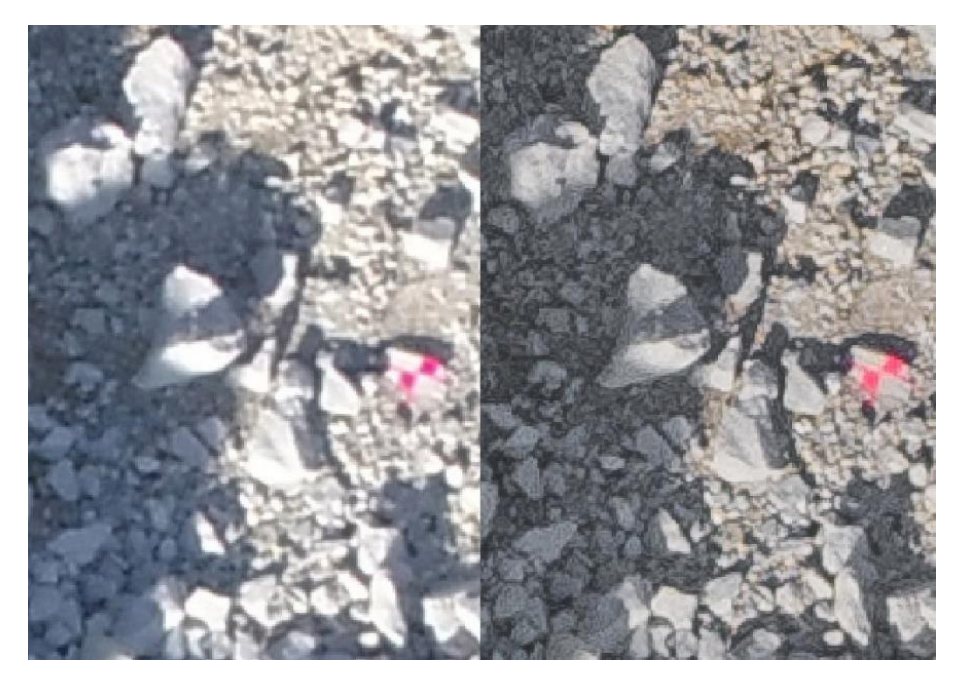

**Obrázek 12: Porovnání snímku před a po zpracování**

## **7.6. Příprava vlícovacích a kontrolních bodů**

S ohledem na požadovanou přesnost výstupů byly rozmístěny také vlícovací a kontrolní body. Vlícovací body byly předem rozmístěny podle stávající důlní mapy tak, aby po celém snímkovaném území byly zachyceny všechny výrazné výškové rozdíly a zároveň byly rozmístěny rovnoměrně po celém zájmovém území.

Dále bylo potřeba při výběru pozic pro vlícovací body zohlednit také překryvy etáží, aby jednotlivé body byly vidět na co nejvíce snímcích. Také není možné opomenout zohlednění bezpečnosti pohybu ve zvoleném místě, jelikož při pohybu po kraji etáže hrozí sesuv skály v tomto místě.

Závěrem bylo nutné zhodnotit, také trvanlivost bodu, jelikož lom je stále v provozu a při průjezdu těžké techniky může dojít ke změně jeho souřadnic nebo zničení jeho stabilizace.

Kontrolní body byly rozmístěny rovnoměrně po celém zájmovém území.

Pro snímkování celé aktivní části povrchového dolu Velké Hydčice-Hejná bylo použito celkem 60 vlícovacích a 95 kontrolních bodů.

Pro měření ročních postupů těžby, mělo každé z dotčených míst jednotky vlícovacích a 10 až 20 kontrolních bodů.

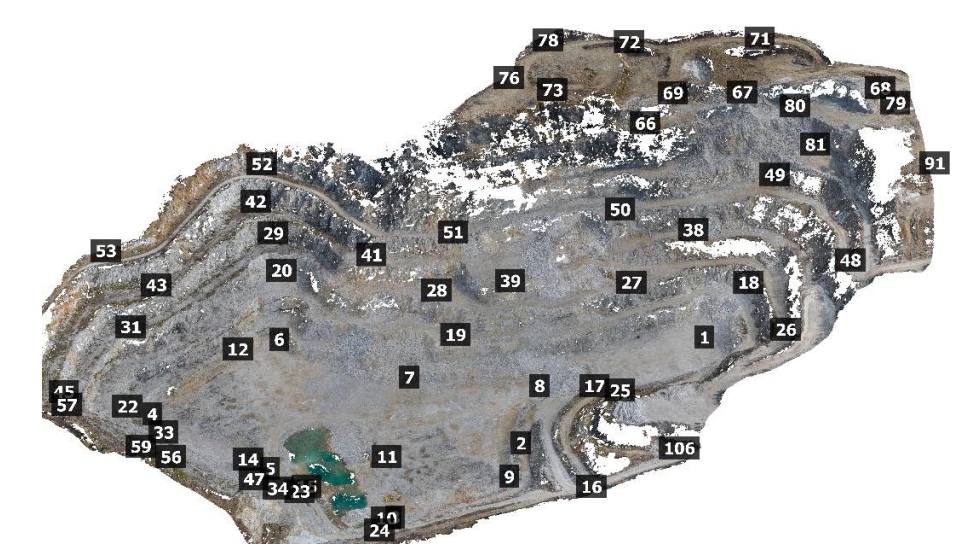

**Obrázek 13: Rozložení vlícovacích bodů v 1. etapě**

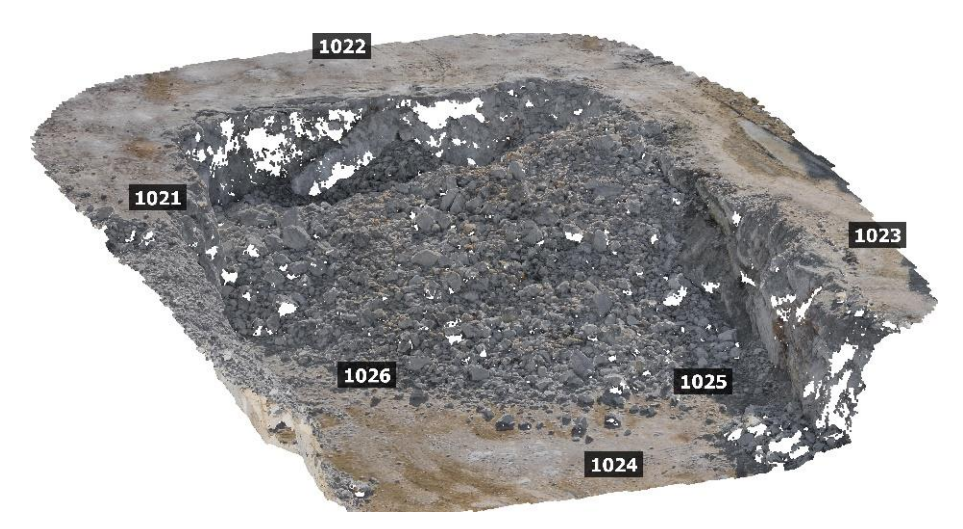

**Obrázek 14: Rozložení vlícovacích bodů v 1. části 2. etapy**

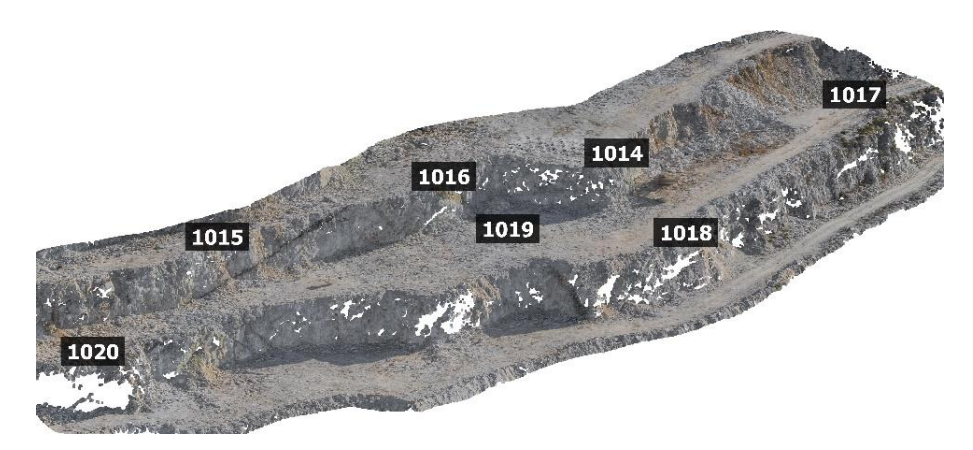

**Obrázek 15: Rozložení vlícovacích bodů v 2. části 2. etapy**

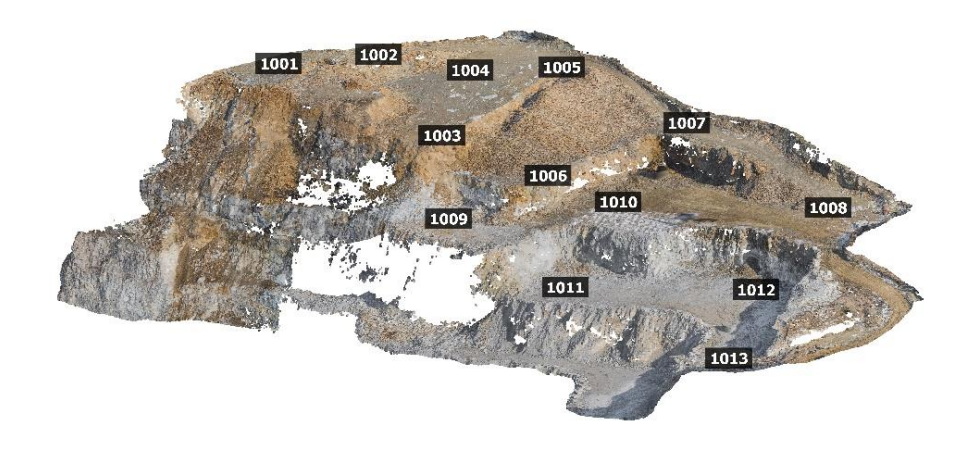

**Obrázek 16: Rozložení vlícovacích bodů v 3. části 2. etapy**

## **8. PRÁCE V TERÉNU**

Po dokončení všech přípravných prací byly provedeny práce v terénu, kterými se zabývá tato kapitola. Terénní práce se skládaly z označení a zaměření vlícovacích a kontrolních bodů a následného snímkovacího letu.

Práce v terénu probíhaly při obou etapách snímkování obdobně. Za největší rozdíl lze označit, že při měření ročních postupů těžby byly vlícovací body měřeny pouze metodou GNSS a byla pozměněna jejich signalizace.

### **8.1. Kontrola podmínek pro let**

Při příjezdu do zájmové lokality byly zkontrolovány povětrnostní podmínky a jejich následující vývoj, aby byla pro snímkovací lety zvolena co nejpříhodnější část dne. Důležitou proměnnou je zejména rychlost větru ve výšce kolem 80 metrů nad Vrcholem Radvanka, rychlost větru nesmí ani nárazově překonat konstrukční možnosti použitého UAV. Jelikož se snímkováním bylo počítáno dopředu, byl zvolen vhodný den dle předpovědi počasí.

### **8.2. Vlícovací a kontrolní body**

Po zájmovém území byly dle předem stanovených plánů rozmístěny vlícovací a kontrolní body. Změn z důvodu měnícího se terénního reliéfu v důsledku těžby bylo potřeba udělat minimum.

#### **8.2.1. Stabilizace**

K označení vlícovacích bodů jsme používali značkovací sprej, jelikož body byly rozptýleny po rozsáhlém území a byly zamýšleny pro jednorázové použití.

Při prvním snímkování byly vlícovací body označeny plným kruhem, čehož přednost byla hlavně v dobré viditelnosti bodů na snímcích pořízených z větší výšky nad povrchem, ale na snímcích, u kterých dron prolétal blíže povrchu, se u takto označených vlícovacích bodů hůře označoval střed.

Při snímkování ročních postupů těžby byly vlícovací body označeny napůl plnými kříži, které spojily dobrou viditelnost na větší vzdálenosti, u původní značky, s přesnějším označováním středu na snímcích pořízených z nižší výšky.

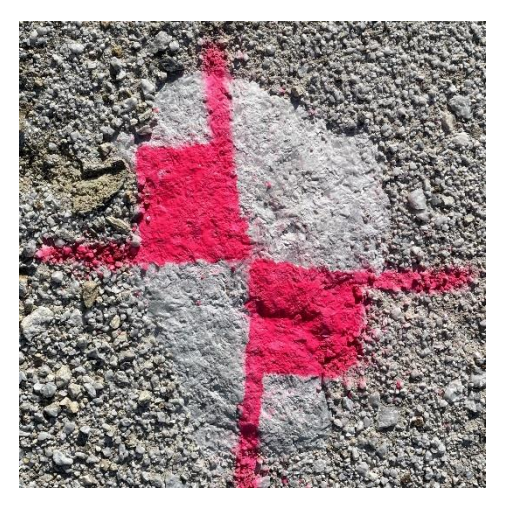

**Obrázek 17: Ukázka signalizace vlícovacího bodu**

### **8.2.2. Zaměření**

Souřadnice vlícovacích bodů byly při původním snímkování do maximální možné míry určovány totální stanicí, zejména z důvodu minimalizování vzájemné chyby mezi vlícovacími body. Pro měření totální stanicí byly použity body důlního bodového pole, jejich místopisy jsou mezi přílohami na datovém nosiči. Na místech, na která z bodového pole vidět nebylo, jsme z časových důvodů vlícovací body zaměřili pomocí technologie GNSS.

Pro potřeby měření ročních postupů těžby byla použita pouze technologie GNSS, a to z důvodu, že se jednalo o území menších rozloh, která byla rozptýlena po celém zájmovém území.

## **8.3. Nastavení fotoaparátu**

Po rozmístění vlícovacích bodů přišla na řadu příprava na samotný snímkovací let. Ta spočívala v testovacím vzlétnutí dronu nad část zájmového území s různou světelností a podle této oblasti byly nastaveny parametry fotoaparátu.

Na základě testování, byla nastavena hodnota clony objektivu pro testovací let na f5.6, jelikož námi využité UAV DJI Phantom 4PRO+ dosahuje nejvyšší kvality snímků právě při této hodnotě clony. Hodnota ISO byla nastavena na co nejnižší hodnotu, z důvodu prevence vzniku šumu, tedy na hodnotu 100. Zbýval poslední parametr, a to rychlost závěrky.

Ta byla nastavena tak, aby za podmínek vzniklých předchozími nastaveními kompenzovala rozdíly mezi oblastmi zastíněnými a oblastmi na přímém slunci. Vzhledem ke změnám světelných podmínek v průběhu dne, bylo potřeba i rychlost závěrky v průběhu dne měnit. Vyhovující byly například 1/2500 nebo 1/5000. Na tuto hodnotu bylo potřeba brát zřetel při nastavování rychlosti letu, jelikož vyšší rychlost v kombinaci s delším expozičním časem by zapříčinily vznik smazu, který by v extrémním případě mohl měřické snímky úplně znehodnotit. Vzorec pro výpočet smazu (4).

$$
S = rychlost dronu \cdot rychlost závěrky \tag{4}
$$

### **8.4. Snímkovací let**

Když byly dokončeny veškeré přípravy, přišel na řadu samotný snímkovací let. V aplikaci byla vybrána jedna z předpřipravených letových oblastí a nastaveny její parametry ve vztahu k místu vzletu.

Rychlost byla podrobena kontrole, kde po dosazení do vzorce pro velikost vzniku smazu vyšla hodnota menší než dvojnásobek GSD, čímž je vzniklý smaz v podstatě neregistrovatelný. Přednastavená rychlost snímkovacího letu je 5 m/s, v tomto případě byla vyhovující.

Jelikož výsledkem naší práce mělo být husté bodové mračno byla jako typ mise zvolena dvojitá mřížka a úhel sklonění závěsu fotoaparátu byl nastaven na 75°, aby na snímcích byly lépe vidět boční strany jednotlivých etáží. U dvojité mřížky byla nastavena orientace drah tak, aby byly co nejpřímější a dron se minimálně zastavoval kvůli otáčení.

Dále byla dronu nastavena stanovená rychlost závěrky fotoaparátu jako neměnná. Hodnota clony objektivu zůstala nastavitelná, aby dron v případě náhlé změny světelných podmínek mohl reagovat.

Po předletové kontrole aplikace nahrála do dronu parametry letu a snímkovací let byl zahájen. Po dokončení automatických letů byly ručně snímkovány dlouhé vertikální oblasti, zejména nepřístupný střed, na kterých by nemuselo být dosaženo požadovaného překryvu.

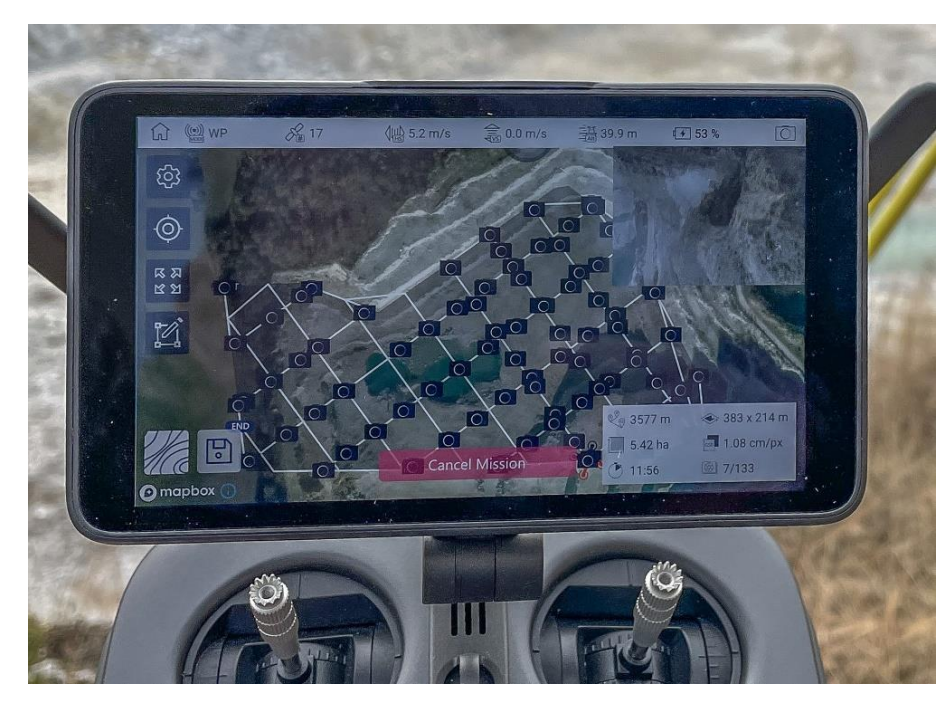

**Obrázek 18: Ukázka průběhu snímkovacího letu**

## **9. POSTUP ZPRACOVÁNÍ**

Po dokončení terénních prací přišlo na řadu zpracování pořízených dat, tedy výpočet souřadnic vlícovacích a kontrolních bodů, zpracování sad snímků a následný fotogrammetrický výpočet hustého mračna bodů a další práce s ním. Zpracování probíhalo pro obě etapy snímkování totožně.

## **9.1. Digitální vyvolání snímků**

Nejprve bylo potřeba zpracovat pořízené *RAW* snímky, k tomu bylo využito softwaru *Adobe Photoshop Lightroom Classic*. Pro volbu nastavení byl vybrán jeden snímek, který vhodně reprezentoval různou světelnost napříč celou sadou snímků. Na tomto snímku byla následně zvýšena světelnost stínů, snížena světelnost míst na přímém slunci a upravena celková expozice snímku tak, aby všechny části byly dobře viditelné.

Následně byly odstraněny chromatické aberace, bylo provedeno zostření snímku a nastavení vhodné míry kontrastu, pro snazší rozlišení jednotlivých detailů.

Závěrem této úpravy byla nastavena barevnost snímku tak, aby co nejlépe odpovídala zobrazované realitě. Takto získané nastavení bylo následně použito i u ostatních pořízených snímků. Jelikož lehké změny v nastavení fotoaparátu v průběhu letu zapříčinily u některých snímků různou počáteční světelnost, byla světelnost snímků srovnána pomocí funkce *match total expousures*.

Takto zpracované fotografie byly uloženy do formátu *JPG*, s 90 kvalitou, pro zachování maximální kvality snímku vzhledem k jeho příznivé velikosti.

## **9.2. Souřadnice vlícovacích a kontrolních bodů**

Následovalo vyhodnocení měření totální stanicí a měření pomocí technologie GNSS.

Pro výpočet polárních měření byly převzaty souřadnice bodů důlního bodového pole z jejich místopisů. Měření bylo následně zpracováno v softwaru Groma, kde byla zavedena oprava z nadmořské výšky, pro tuto opravu byla zvolena hodnota přibližné střední výšky lomu, tedy 500 m n. m., a oprava ze zkreslení souřadnicového systému S-JTSK v zájmové lokalitě. Výpočet samotného měření byl proveden funkcí polární metoda dávkou.

U vlícovacích a kontrolních bodů měřených pomocí technologie GNSS byly porovnány odchylky na kontrolně měřených bodech a hodnoty DOP.

Výsledné souřadnice vlícovacích a kontrolních bodů byly pro zpracování ve fotogrammetrickém softwaru převedeny z prvního geodetického kvadrantu do prvního matematického kvadrantu, a to vynásobením polohových souřadnic číslem -1 a prohozením souřadnic X a Y.

### **9.3. Zpracování v softwaru Agisoft Metashape**

Následoval fotogrammetrický výpočet, ke kterému byl využit software Agisoft Metashape. Postupně byly provedeny výpočet řídkého mračna a jeho filtrace, výpočet hustého bodového mračna, vytvoření trojúhelníkové sítě (*mesh*) a vytvoření ortofota. Zde popisované nastavení parametrů bylo zvoleno na základě testování, konzultace s vedoucím práce a uživatelského manuálu k softwaru [20].

#### **9.3.1. Výpočet kvality snímků**

Nejprve byly do softwaru nahrány zpracované snímky a pro každý z nich byla pomocí funkce *Estimate image quality* vypočtena jeho kvalita. Kvalita jednotlivých snímků se pohybovala v rozmezí 0,78 až 0,86, tyto hodnoty jsou na základě konzultace s vedoucím práce dostatečné.

#### **9.3.2. Vlícovací body**

Následoval pracovní výpočet řídkého mračna bodů, pro osazení vlícovacích bodů. Parametry tohoto výpočtu byly nastaveny co nejnižší pro urychlení zpracování. Je potřeba vzít na vědomí, že při nastavení nižších parametrů se nemusí spojit všechny nahrané snímky. Řídké mračno se počítá pomocí funkce *Align Photos*.

V dalším kroku byly nahrány připravené souřadnice vlícovacích bodů a byly osazeny na jednotlivých snímcích. Jako parametry přesnosti určení souřadnic vlícovacích bodů byla nastavena hodnota 0,005 m pro měření totální stanicí a 0,01 m pro měření technologií GNSS. Přesnost označení vlícovacích bodů na jednotlivých snímcích byla nastavena na 1,5 pixelu.

Jelikož použité UAV není vybaveno RTK anténou, byly na kartě reference souřadnice středů snímků vyloučeny z výpočtu, aby nepřesné souřadnice z kódového měření GNSS nesnižovaly přesnost dosažených výsledů.

### **9.3.3. Řídké mračno bodů**

Když byla provedena všechna nastavení a označeny všechny vlícovací body, bylo znovu vypočteno řídké mračno, tentokrát ale s vyššími požadavky na přesnost a tím i delší dobou výpočtu. Výpočet byl proveden s následujícím nastavením.

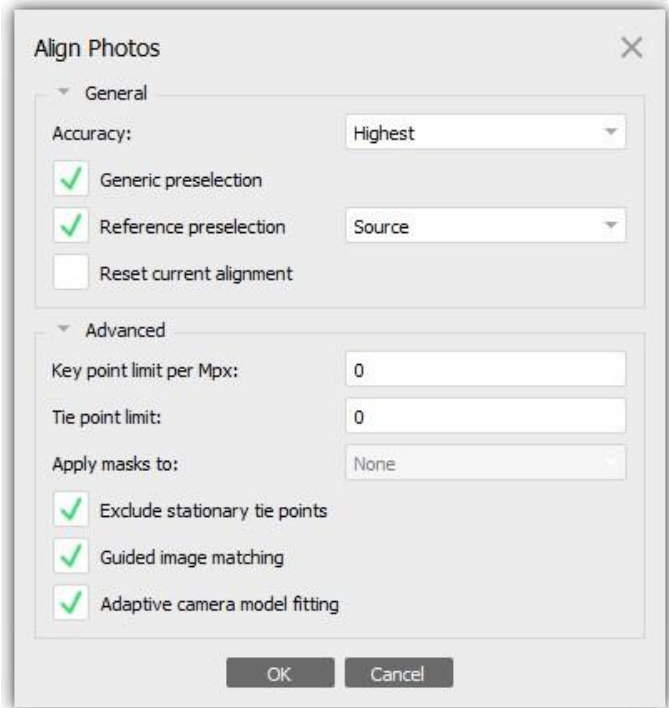

**Obrázek 19: Parametry výpočtu řídkého mračna**

Kde při nastavení *Highest* software čtyři krát zvyšuje rozlišení snímku pro přesnější určení pozic spojovacích bodů. Povolením možnosti *Generic preselection* softwaru povolíme najít dvojice snímků snížením jejich rozlišení, tím se u zpracování vyšších počtů snímků zkrátí čas výpočtu. Nastavením možnosti *Reference preselection* na variantu *Source*, software vybere dvojice snímků s překryvem také na základě přibližných souřadnic jejich středů.

Nastavením parametrů *Key point limit* a *Tie point limit* na hodnotu 0 říkáme výpočetnímu softwaru, že má najít co nejvíce klíčových bodů na jednotlivých snímcích a počet z nich vznikajících spojovacích bodů nechceme limitovat počtem. Zaškrtnutím možnosti *Exclude stationary tie points*, vyloučíme z výpočtu body jejichž poloha se mezi snímky nemění, toto nastavení bylo použito z důvodu prevence vzniku falešných spojovacích bodů vlivem nedokonalosti snímače a zamezení zbytečného navyšování počtu spojovacích bodů.

Povolením *Guided image matching* říkáme programu, aby posoudil, zda již množství spojovacích bodů není dostatečné a nepočítal body zbytečně moc dlouho. *Adaptive camera model fitting* umožňuje softwaru měnit v průběhu výpočtu prvky vnitřní orientace pro jednotlivé snímky, tím dociluje vyšší spolehlivosti výpočtu.

### **9.3.4. Filtrace spojovacích bodů řídkého mračna**

Takto získané řídké mračno má velmi mnoho spojovacích bodů, tedy i mnoho bodů šumu, proto je vhodné takovéto mračno filtrovat. Filtrací spojovacích bodů se také zvyšuje přesnost výsledného řídkého bodového mračna. V softwaru Agisoft Metashape je k tomu připravena funkce *Gradual Selection*. V rámci této funkce můžeme filtrovat následující parametry:

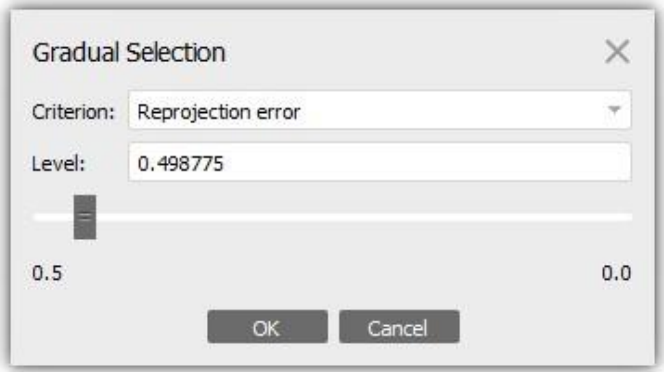

**Obrázek 20: Okno nastavení filtrace řídkého mračna**

#### *Image count*

Tento parametr nám říká, na základě kolika snímků byl konkrétní spojovací bod zrekonstruován. Agisoft Metashape rekonstruuje všechny body, které nalezne alespoň na dvou snímcích, ale takto vzniklé body nejsou příliš spolehlivé. Proto je vhodné takto vzniklé spojovací body odstranit.

Při filtrování byl tento parametr nastaven na hodnotu 2.

#### *Projection Accuracy*

Pomocí tohoto parametru jsou filtrovány spojovací body podle přesnosti jejich určení na základě měřítek snímků, ze kterých jsou rekonstruovány.

Tento parametr byl při filtrování nastaven na hodnotu 6.

#### *Reconstruction uncertainty*

Tato charakteristika představuje nejistotu výpočtu souřadnic spojovacího bodu. Takovéto body zapříčiňují šum v bodovém mračně.

Při filtrování byla hodnota tohoto parametru nastavena na 6.

#### *Reprojection error*

Hodnota tohoto parametru indikuje přesnost určení souřadnic bodu a její vysoká hodnota symbolizuje nízkou přesnost nebo chybně určený bod.

Odfiltroval jsem body s hodnotou tohoto parametru větší než 0,5.

Hodnoty parametrů filtrace byly převzaty z návodu pro výuku předmětu Fotogrammetrie 2 [21] a z uživatelské příručky k softwaru [20]. Po přefiltrování řídkého mračna na základě výše zmíněných parametrů, bylo provedeno svazkové vyrovnání pomocí funkce *Optimize Cameras*. Zde byla opět zvolena možnost *Adaptive Camera model fitting*.

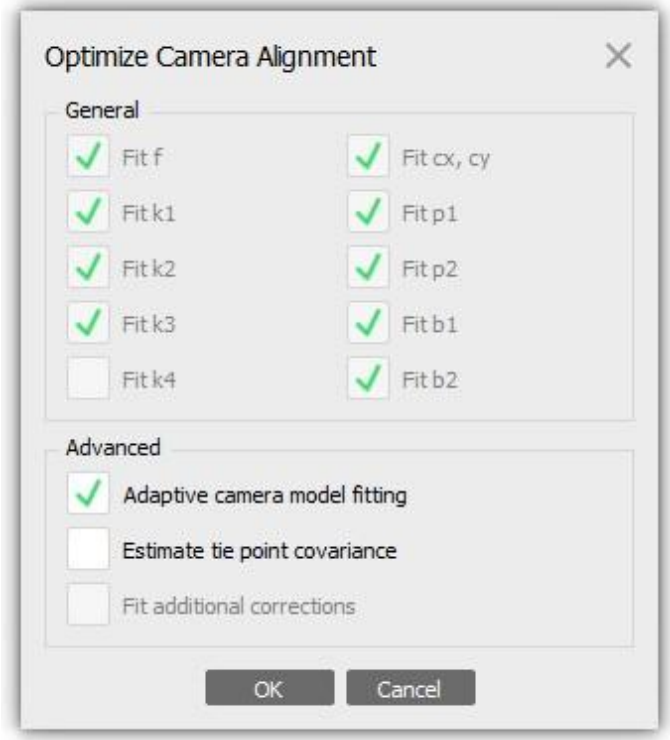

**Obrázek 21: Okno nastavení svazkového vyrovnání**

Filtrace hodnot v menu *Gradual selection* s následným svazkovým vyrovnáním byla opakována, dokud se všechny tyto parametry neustálily na požadovaných hodnotách. Při filtraci řídkého mračna je ovšem potřeba brát v potaz, že spojovací body musí být rozložené po celém zájmovém území. S ustálením hodnot parametrů přesnosti bodů se postupně ustálila i velikost odchylek na bodech vlícovacích.

#### **9.3.5. Výsledky filtrace**

V případě první etapy byla u řídkého mračna po výpočtu původní chyba mezi vlícovacími body 0,093 m. Jeho filtrací jsem se dostal s hodnotou této chyby na 0,008 m. V druhé etapě se u jednotlivých částí pohybovala chyba po výpočtu kolem 0,14 m. Filtrací byla chyba stlačena na hodnotu kolem 0,02 m.

Podrobné odchylky jsou k nalezení v reportech z programu Agisoft Metashape, mezi přílohami na datovém nosiči.

#### **9.3.6. Husté mračno bodů**

Po filtraci a vyrovnání řídkého bodového mračna přišel na řadu výpočet hustého bodového mračna, z kterého následně vznikají výstupy. Aby software

vypočítal body pouze v zájmové oblasti a zbytečně se neprodlužoval čas výpočtu, byl nastaven Region. Region je kvádr, kolem zájmové oblasti, ve kterém se husté bodové mračno bude počítat. Výpočet byl proveden s následujícím nastavením.

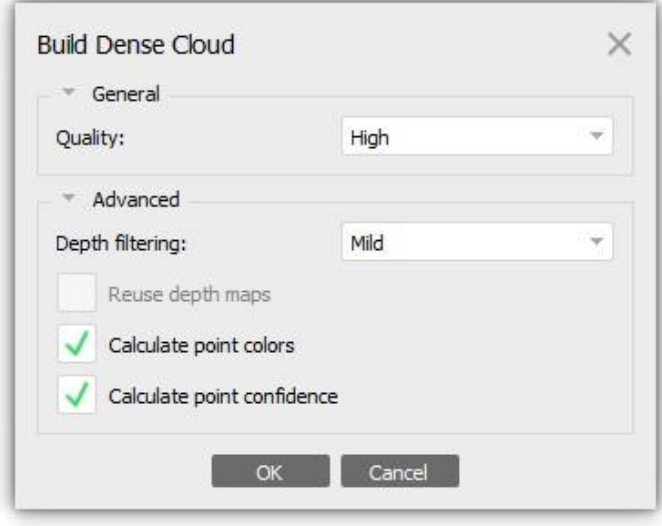

**Obrázek 22: Nastavení výpočtu hustého mračna**

Při nastavení kvality vzniklého hustého bodového mračna na možnost *High*, software snižuje rozlišení každé strany snímku na polovinu. Tímto nastavením vznikne pro tyto účely dostatečně husté bodové mračno. Parametr *Depth filtering* udává intenzitu filtrace šumu v bodovém mračně. Jelikož lom je velmi povrchově členitý byla zvolena možnost *Mild*, čili mírná filtrace. Při použití vyšších stupňů filtrování hrozí, že se odfiltrují i potřebné části hustého bodového mračna, v tomto případě zejména boky jednotlivých těžebních řezů.

Dále byly zaškrtnuty možnosti *Claculate point colors* a *Calculate point confidence*, díky čemuž software vypočte každému bodu barvu a spolehlivost určení jeho souřadnic. Spolehlivostí je označeno z kolika hloubkových map byl každý z bodů zrekonstruován.

Hloubková mapa neboli *Depth map*, obsahuje informace o vzdálenosti zájmového objektu od referenčního bodu, v tomto případě objektivu fotoaparátu bezpilotního leteckého prostředku. Provedena byla také klasifikace mračna do tříd podle toho, co se v daném místě nachází. Zde byly využity třídy vegetace a povrch s parametrem přesnosti určení třídy nastaveným na základě testování na hodnotu 0,2.

#### **9.3.7. Filtrace hustého bodového mračna**

Před exportem hustého mračna bodů pro další zpracování bylo zapotřebí mračno začistit a filtrovat. Z hustého mračna proto byly odstraněny body vygenerované mimo zájmové území, z důvodu nespolehlivosti určení jejich souřadnic a úspory místa na disku.

Dále byly body filtrovány podle výše zmíněné spolehlivosti, a to tak, aby každý bod byl rekonstruován minimálně ze tří hloubkových map. Tím bylo docíleno odstranění množství nepotřebných bodů, jako například vegetace, ale na terénních tvarech zůstaly zachovány.

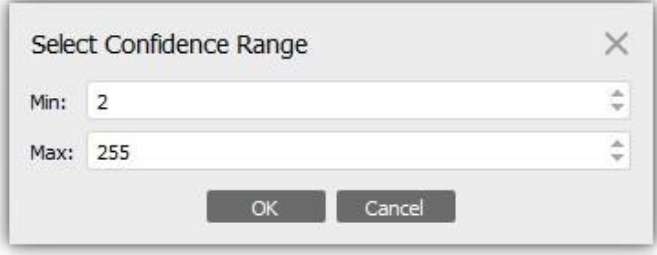

**Obrázek 23: Nastavení filtrace hustého mračna podle spolehlivosti souřadnic bodů**

K odstranění zbytků vegetace z bodového mračna byla použita klasifikace mračna na třídy, třída vegetace byla odstraněna. Zpracované mračno bylo uloženo do binárního kompresního formátu *LAZ*.

V případě první etapy takto vzniklo bodové mračno s přibližně 142 000 000 body. U etapy druhé se jednalo o mračna s nižšími desítkami milionů bodů. Kompletní výsledky jsou k nahlédnutí ve formě reportů z programu Agisoft Metashape, mezi přílohami na datovém nosiči. Výsledná bodová mračna jsou k nahlédnutí na obrázcích 13, 14, 15 a 16.

### **9.3.9. Tvorba ortofota**

Jako jeden z výstupů bylo následně vytvořeno ortofoto. Před jeho tvorbou bylo zapotřebí vytvořit trojúhelníkovou síť, tzv. *Mesh,* na jehož základě je následně ortofoto skládáno. K těmto účelům postačil bezbarvý 2.5D Mesh s nízkým počtem trojúhelníků. Aby nebyly v trojúhelníkové síti a následně v ortofoto díry, byla povolena extrapolace.

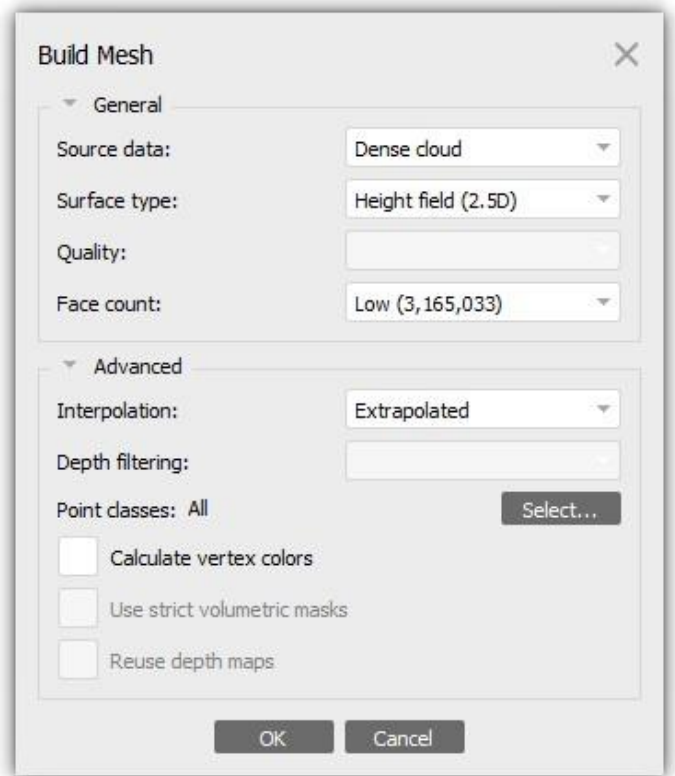

**Obrázek 24: Nastavení tvorby meshe**

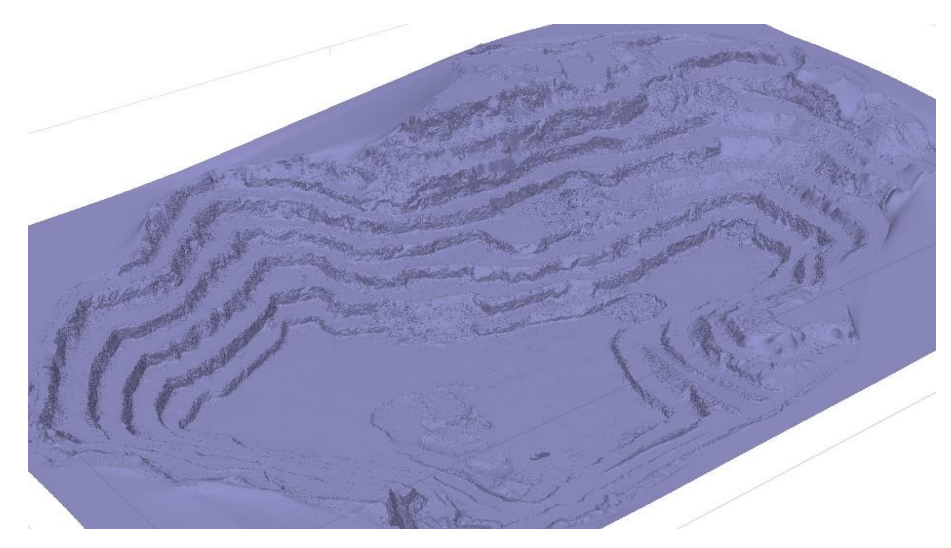

**Obrázek 25: Jednobarevný 2.5D mesh**

Ortofoto bylo následně vytvořeno pro první etapu. Velikost pixelu byla nastavena na 0,03m, což je vzhledem k plánovanému využití více než dostatečné rozlišení. Při tvorbě ortofota byl také povolen *Hole filling,* případná místa s chybějícími obrazovými daty budou interpolována.

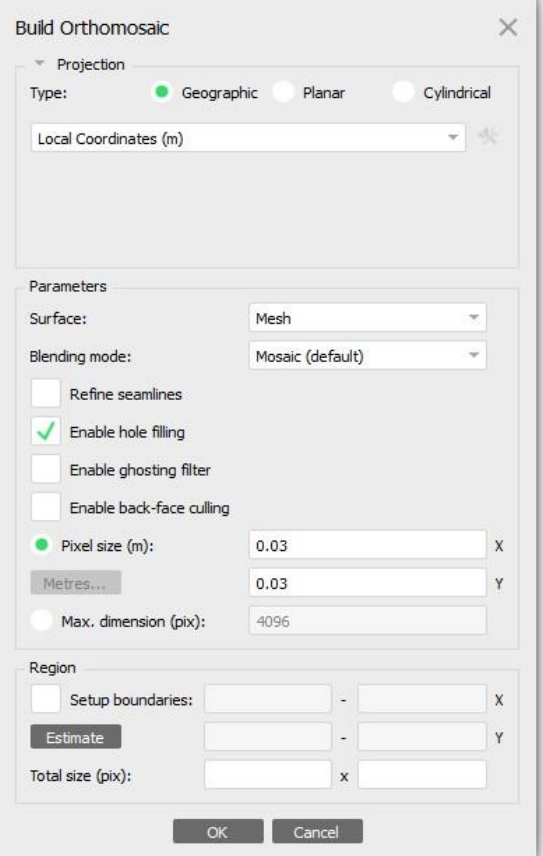

**Obrázek 26: Nastavení parametrů tvorby ortofota**

## **9.4. Zpracování hustého mračna v softwaru Cloud Compare**

V softwaru *Cloud Compare* byl u načtených bodových mračen proveden nejprve *subsampling*, tedy byla nastavena nejmenší vzdálenost mezi dvěma body na 4 cm. Tímto bylo dosaženo snížení počtu bodů v bodových mračnech v důsledku čehož došlo i ke zmenšení velikosti těchto souborů. S mračny se také lépe pracuje, a to zejména na počítačích s nižším výpočetním výkonem. Pro požadovaný druh výstupů bude výsledná hustota mračen bodů i nadále více než dostačující.

Dále byla z mračen manuálně odstraněna mechanizace, která se v době snímkování nacházela v areálu lomu a další nežádoucí objekty, které se nepodařilo dříve odfiltrovat. Nakonec byl pomocí funkce *compute geometric features* vypočten počet sousedních bodů v okruhu 0,1 m, body s žádným nebo jedním sousedem byly odstraněny. Tím se mračna očistila od odlehlých bodů.

## **10. POROVNÁNÍ PŘESNOSTI**

Po dokončení výpočtů a zpracování hustých bodových mračen byla provedena kontrola přesnosti dosažených výsledků, a to jak určení souřadnic vlícovacích a kontrolních bodů, tak dosažená přesnost vypočítaných bodových mračen. Porovnána byla také bodová mračna ročních postupů těžby, pořízená v roce 2023, s mračnem bodů celé aktivní části lomu Velké Hydčice-Hejná, pořízeným v roce 2022. Zjištěné odchylky byly následně porovnány s požadavky na přesnost dle přílohy č. 2 vyhlášky horního zákona.

## **10.1. Určení souřadnic vlícovacích a kontrolních bodů**

Vypočítané souřadnice kontrolních bodů z měření totální stanicí a z kontrolního dvojího měření technologií GNSS, byly mezi sebou porovnány. Takto získané odchylky byly následně porovnány s přípustnými odchylkami stanovenými dle přílohy č.2 horního zákona.

Rozdíl souřadnic dvakrát určených bodů splňuje nároky na přesnost udávané vyhláškou. Výsledky porovnání jsou mezi přílohami na datovém nosiči.

### **10.2. Kontrola bodových mračen**

Kontrola přesnosti bodových mračen proběhla v softwaru *Cloud Compare*, kde lze snadno pomocí funkce *Cloud-Cloud distance* napočítat vzdálenosti mezi mračnem a kontrolními body, a to jak vzdálenost celková, tak vzdálenosti v jednotlivých souřadnicích.

Porovnána byla také mračna ročních postupů těžby, pořízená v rámci druhé etapy, s původním mračnem celé aktivní části lomu Velké Hydčice-Hejná, pořízené v rámci první etapy v roce 2022. Z důvodu nejednoznačného polohového určení souřadnic kontrolních bodů z bodových mračen byla zvlášť kontrolována výška, kterou na plochých místech není problém kontrolovat, a zvlášť prostorová vzdálenost, jejíž kontrola má spíše orientační význam.

Jako problematičtější se ukázalo místo na nejvyšším bodě dobývacího území, kde je odchylka na kontrolním bodě nejvyšší. V tomto místě by bylo vhodné přidat vlícovací bod.

Nakonec byly dosažené výsledky porovnány s parametry přesnosti požadovanými přílohou vyhlášky důlního zákona.

#### **10.2.1. Kontrola prostorové vzdálenosti**

Nejprve byla porovnávána přesnost bodových mračen na hranách terénních řezů. Kontrolní místa byla v mračnech umístěna proti sobě, aby v případě vzniku chyby byl na kontrolních bodech znatelný její průběh.

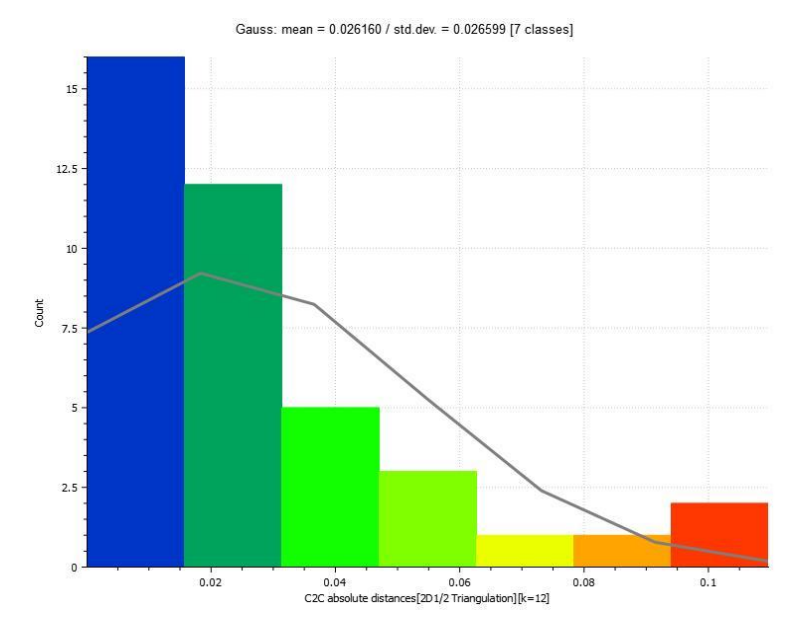

**Obrázek 27: Histogram prostorové odchylky pro mračno bodů pořízené v 1. etapě**

Na přiloženém histogramu měření na kontrolních bodech v první etapě můžeme pozorovat, že chyba v prostorové poloze dosahuje maximálně 0,1 m, což je v tomto extrémním případě nejspíše způsobeno neúplnou rekonstrukcí mračna v porovnávaném místě. Většina bodů se vešla do 0,04 m. Podrobné porovnání i porovnání odchylek na bodových mračnech pořízených v druhé etapě je k nahlédnutí mezi přílohami na datovém nosiči. Mezní odchylce požadované přílohou vyhlášky důlního zákona vyhovují i body s nejvyšší odchylkou.

#### **10.2.2. Kontrola přesnosti výšek**

Následovalo obdobné porovnání přesnosti pro výšky těžebních řezů. Zde se hodnotil rozdíl pouze v jedné souřadnici.

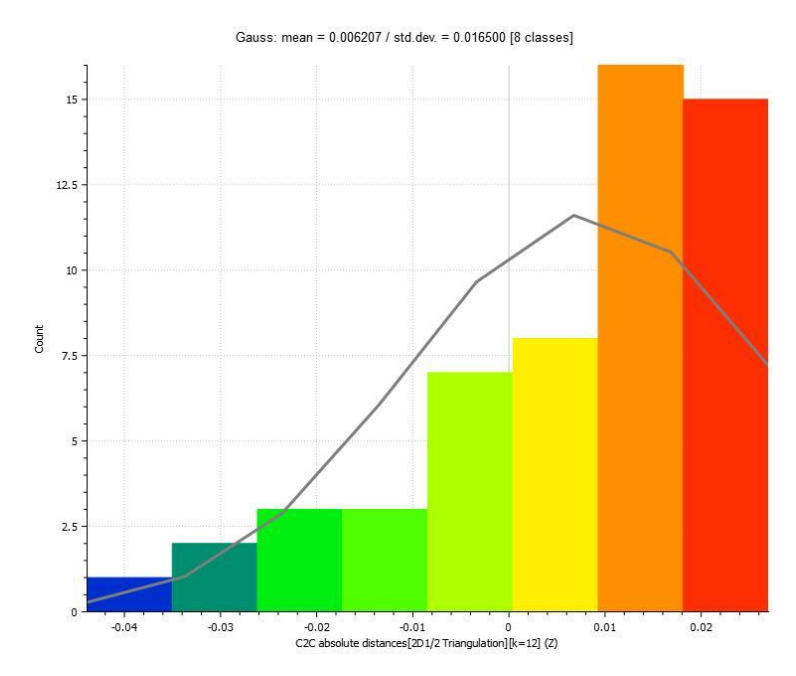

**Obrázek 28: Histogram odchylky ve výšce pro mračno pořízené v 1. etapě**

Velikost chyby ve výšce nabyla maximálně hodnoty 3 cm, což opět vyhovuje stanovené mezní odchylce. Kompletní porovnání všech kontrolních bodů, včetně kontrolních bodů měřených v rámci druhé etapy jsou k nahlédnutí mezi přílohami na datovém nosiči.

Odchylky měření na kontrolních bodech v rámci druhé etapy snímkování vychází velmi podobně.

## **10.3. Kontrola mračen mezi sebou**

Jelikož k výpočtu kubatur odtěžené suroviny a vyhotovení dalších částí odbírkové dokumentace je zapotřebí využít jak mračno celkové, tak mračna dílčích postupů těžby, bylo zapotřebí porovnat i mračna mezi sebou, aby se zamezilo zhoršení výsledků výpočtů v důsledku nepříznivého nahromadění chyb. V softwaru CloudComapre k tomu byla opět využita funkce *Cloud-Cloud* distance.

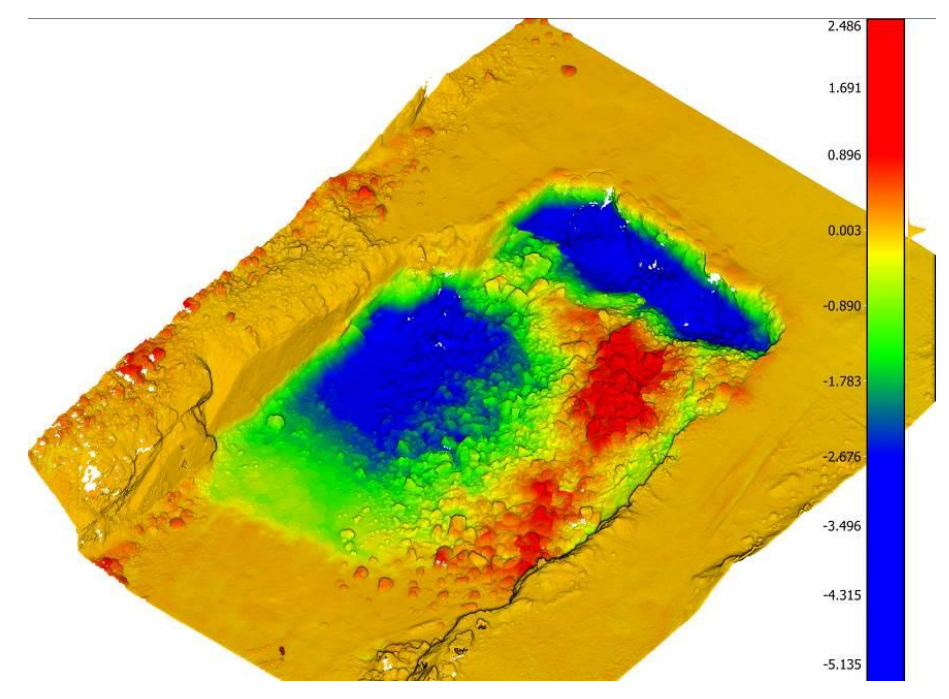

**Obrázek 29: Množství odtěžené suroviny v místě 1. části 2. etapy**

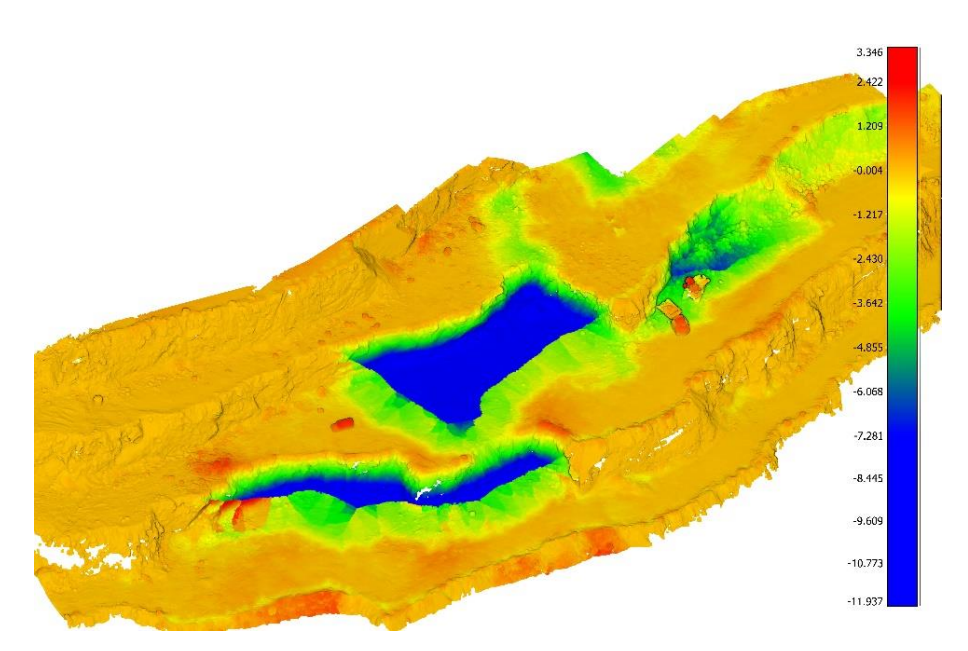

**Obrázek 30: Množství odtěžené suroviny v místě 2. části 2. etapy**

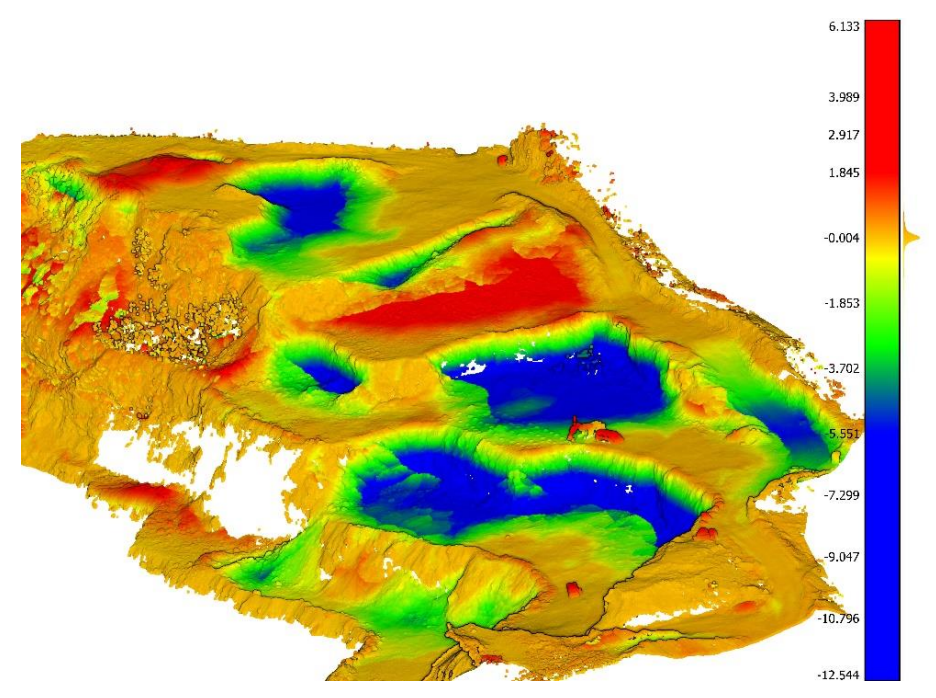

**Obrázek 31: Množství odtěžené suroviny v místě 3. části 2. etapy**

V místech bez postupu těžby (oranžová barva) lze pozorovat, že rozdíl mezi dílčími mračny se pohybuje v řádu nízkých jednotek centimetrů, což je dostačující přesnost. Z obarvených mračen je dobře vidět, v jakých místech došlo k postupu těžby (modrá barva) a jak se vyvinulo okolí těchto míst.

## **11. TVORBA VÝSTUPŮ**

Po kontrole přesnosti měřických výsledků přišla na řadu tvorba výstupů z naší práce. Zde byly vyhotoveny řezy těžebním postupem a výpočet kubatur odtěžené suroviny, v rámci důlně měřické dokumentace, a nadstavbové výstupy dostupné díky využití této metody. Výsledky byly porovnány s výstupy na základě měření klasickými geodetickými metodami.

## **11.1. Tvorba řezů**

Jednou ze součástí důlně měřické dokumentace jsou řezy místy těžby. Řezů jsou dva druhy, čtyři neměnné řezy, jejichž průběh byl stanoven při povolení těžby v lomu a na kterých jsou patrné časové změny, a řezy místy postupu těžby, které stanoví hlavní důlní měřič podle rozsahu těžby suroviny v předchozím roce.

K tvorbě těchto řezů byl využit software *Cloud Comapre*, konkrétně potom funkce *Extract Cloud Sections*, která umožňuje provádět řezy mračnem bodů podle zadané polylinie.

Takto vzniklé řezy byly následně porovnány s řezy vytvořenými na základě klasických geodetických metod. Hlavním rozdílem je vyšší podrobnost řezů generovaných mračnem. Na základě takto získaných řezů byl následně v softwaru Microstation vytvořen výkres s řezy bodovými mračny. Výkres je tištěnou přílohou číslo 2.

### **11.2. Výpočet kubatur**

Pro potřeby důlně měřické dokumentace byl vyhotoven také výpočet kubatur vytěžené suroviny. Kubatury byly vypočteny pro všechna místa s těžebním postupem zvlášť a následně byly sečteny. K výpočtu kubatur byl využit software *Cloud Compare*, který umožňuje výpočet rozdílové kubatury mezi dvěma bodovými mračny metodou pravidelného rastru.

### **11.2.1. Postup výpočtu**

Nejprve byla z mračen bodů vybrána jednotlivá místa, na kterých bylo potřeba provést výpočet. Takto upravená mračna byla přepočítána na pravidelný rastr, jehož buňkám je interpolována nadmořská výška na základě souřadnic okolních bodů. V tomto případě se jednalo o čtvercový rastr s velikostí buňky 0,1 m. Takto podrobný rastr dostatečně vystihl složité tvary jednotlivých terénních řezů lomu.

Na základě testování byla nastavena maximální délka interpolované hrany na 100 m čímž se podařilo vykrýt zejména svislé části terénních řezu, na kterých z důvodu vertikálních zákrytů na snímcích nebylo mnoho bodů, tak aby v rastru nevznikala prázdná místa a nedošlo k znehodnocení výpočtu. Nastavení této hodnoty zároveň nezpůsobilo nadměrnou extrapolaci v místech mimo povrch lomu.

### **11.2.2. Výsledky**

Výsledkem výpočtu jsou parametry určené kubatury a rozdílové mračno, které zobrazuje množství výkopů a násypů v jednotlivých částech kubatury. Následující hodnoty jsou v závislosti na požadované přesnosti uvedeny v celých metrech krychlových.

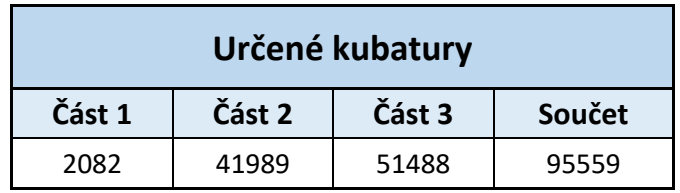

#### **Tabulka 2: Vypočtená kubatura**

#### **Tabulka 3: Kubatura určená v lomu**

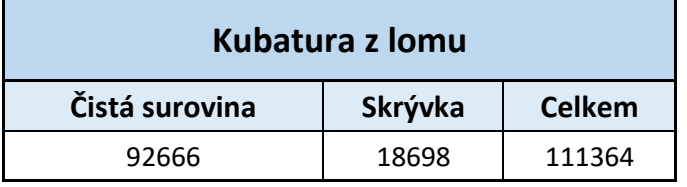

**Tabulka 4: Rozdíl kubatur**

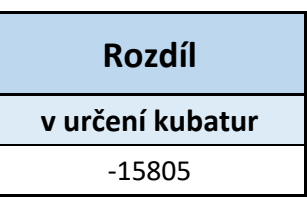

Celková kubatura byla následně porovnána se součtem kubatur, poskytnutým lomem Velké Hydčice-Hejná, tedy kubaturou čistého vápence, určené na pásových vahách při třídění suroviny a kubaturou výklizů určenou hrubě podle množství odvezených nakladačů.

Řádově jsou si kubatury velice podobné, část rozdílu je způsobena odlišným časem pozorování (množství odtěžené suroviny se vykazuje od 1.1 do 31.12. předchozího roku), první etapa snímkování probíhala až v dubnu. Za další část rozdílu bude s největší pravděpodobností moct způsob, kterým je určována kubatura skrývky.

## **11.3. Ortofotomapa**

Pro celý lom, byla na základě první etapy snímkování provedené v roce 2022, vyhotovena v programu Microstation ortofotomapa s veškerými mapovými náležitostmi. Postup tvorby ortofota, v rámci fotogrammetricého výpočtu, je popsán v kapitole číslo 9. Výsledná ortofotomapa je tištěnou přílohou této bakalářské práce číslo 3.

## **12. TECHNICKÉ SHRNUTÍ**

Byla provedena fotogrammetrická dokumentace aktivní části lomu Velké Hydčice-Hejná, s využitím bezpilotního leteckého prostředku DJI Phantom 4PRO+. Snímkování bylo provedeno ve dvou etapách, první v dubnu 2022 a druhá v únoru 2023. Účelem snímkování bylo zejména získání měřických podkladů pro tvorbu odbírkové dokumentace a tvorba ortofotomapy.

Nejprve bylo zájmové území rozděleno do osmi částí, tak aby byl všude dodržen podobný odstup od povrchu a byla efektivně využita baterie dronu. Následně bylo zvoleno nastavení parametrů snímkovacího letu a optimální nastavení snímače UAV. Dále byly po zájmovém území vhodně a v přiměřeném množství rozmístěny kontrolní a vlícovací body. Takto připravené zájmové území bylo následně za vhodného počasí snímkováno. Stejný postup byl aplikován při snímkování druhé etapy. Následné fotogrammetrické vyhodnocení bylo provedeno v softwaru Agisoft Metashape.

Na základě výsledků této práce, uvedených v kapitole 10, lze tento postup využití metody letecké fotogrammetrie v povrchových dolech při požadavcích na přesnost udávaných Českým legislativním rámcem, doporučit.

V první řadě bylo docíleno výrazného snížení nákladů na pořízení měřických částí důlně měřické dokumentace, při zachování požadované přesnosti. Aktualizaci měřických výstupů je tak možno provádět častěji, což by nalezlo využití zejména při zjišťování kubatur odtěžené suroviny, kde by se dalo určovat například kubatury suroviny podle její kvality. V takovém případě by stálo za zvážení i zřízení trvalejších vlícovacích bodů.

### **12.1. Možnosti využití**

Jako další možnost využití tako vzniklých bodových mračen se nabízí projektování trhacích prací, kde se v dnešní době před samotnou projekcí místo zaměřuje, což by nemuselo být v budoucnu potřeba. Takovéto využití by však vyžadovalo další testování.

Dalším využitím bude kompletní aktualizace základní důlní mapy celého těžebního prostoru. Původní základní důlní mapa byla vedena v papírové podobě, u které nejsou dochovány protokoly o transformaci při převádění mapy do vektorové podoby. Tímto způsobem lze ověřit a doplnit podrobné body dobývacího prostoru.

Kde by mohl být přínos mračen bodů z letecké fotogrammetrie nedocenitelný jsou nepřístupná místa povrchových dolů. Původní výška těžebních řezů byla v lomu Velké Hydčice-Hejná 25 metrů. Z bezpečnostních důvodů se postupem času tato výška snížila na polovinu. V severní části lomu zůstali pozůstatky původních nepřístupných těžebních řezů, které bez využití dronů půjdou zaměřit jen velice těžko.

## **12.2. Další vývoj**

Do budoucna by určitě stálo za zvážení využít UAV s vestavěným RTK modulem, čímž by se snížil počet potřebných vlícovacích bodů a tím i rychlost sběru dat. S novějším vybavením by mělo být možné, aby dron udržoval stále stejnou vzdálenost od terénu, což v kombinaci s delším letovým časem na jedno nabití baterie zapříčiní i zkrácení doby potřebné pro snímkování.

Vylepšení by se také mohlo týkat stabilizace vlícovacích bodů, u kterých by mohlo dojít ke zvýraznění středu za účelem jeho lepší identifikace. Za zvážení by také stálo zřízení trvale stabilizovaných vlícovacích bodů pro periodické snímkování.

Určitě by bylo vhodné přidat více snímků boků jednotlivých etáží. Vlivem trhacích prací na nich vznikají malé převisy, na kterých při snímkování pomocí standardní mřížky nejsou žádná obrazová data a tím v mračnech bodů vznikají díry. Jejich vliv na požadované výstupy je však minimální.

## **ZÁVĚR**

Cílem této bakalářské práce bylo ukázat využití moderních geodetických metod v oblasti důlního měřictví. S ohledem na výsledky uvedené v kapitole 10 a přílohách práce lze tento cíl považovat za úspěšně splněný. Povedlo se dokázat, že letecká fotogrammetrie za pomoci cenově dostupných bezpilotních leteckých prostředků je svou přesností vhodná pro využití při tvorbě důlně měřické dokumentace a pro tento obor je jednoznačně přínosem.

V rámci této práce byly vypočteny kubatury odtěžené suroviny a provedeny řezy těžebním postupem jako podklad pro tvorbu odbírkové dokumentace. Dále byla vytvořena ortofotomapa celé aktivní části lomu.

Zpracováním tohoto tématu si odnáším mnoho poznatků. V první řadě zkušenosti s fotogrammetrickým softwarem Agisoft Meatshape, se kterým jsem doposud více nepracoval. Nejvíce zkušeností jsem si odnesl z testování výpočtu řídkého mračna a jeho následné filtrace, čímž se při vhodném nastavení dají výrazně vylepšit dosažené výsledky.

Z dalších poznatků stojí za zmínku práce v softwaru Cloud Compare, konkrétně potom výpočet kubatur, tvorby řezů a jejich následná vizualizace. Správné použití těchto funkcí mě stálo také mnoho času a testování.

Díky zpracování této práce jsem si ucelil zkušenosti nasbírané za několik posledních let, a to jak v rámci studia, tak v rámci odborné praxe. V dalších projektech se mi tak na takto získaných základech bude lépe stavět.

## **LITERATURA**

- [1] Geodézie. In: *Wikipedie: Otevřená encyklopedie.* [online]. [cit. 2023-05-21]. Dostupné z: https://cs.wikipedia.org/wiki/Geod%C3%A9zie
- [2] Vyhláška č. 435/1992 Sb. ze dne 13. května 1992: Vyhláška Českého báňského úřadu o důlně měřické dokumentaci při hornické činnosti a některých činnostech prováděných hornickým způsobem. In: *Zákony pro lidi* [online]. [cit. 2023-05-21]. Dostupné z: https://www.zakonyprolidi.cz/cs/1992-435
- [3] MRICS, Charlie. 4 disruptive trends in land surveying and what surveyors should be doing today. In: *VERCATOR* [online]. [cit. 2023-05-21]. Dostupné z: https://info.vercator.com/blog/4 disruptive-trends-in-land-surveying-and-what-surveyors-shouldbe-doing-today
- [4] JUHÁR, David. *Tvorba mračna bodů a ortomozaiky vybrané oblasti hnědoúhelného dolu Družba*. Praha, 2021. Diplomová práce. České vysoké učení technické v Praze.
- [5] LACINÁ, Zuzana. *Zpracování mračna bodů laserového skenování a jeho využití v aplikacích důlního měřictví*. Plzeň, 2014. Diplomová práce. Západočeská univerzita v Plzni.
- [6] ZAPICO, Ignacio, Jonathan LARONNE, Lázaro CASTILLO a José DUQUE. Improvement of Workflow for Topographic Surveys in Long Highwalls of Open Pit Mines with an Unmanned Aerial Vehicle and Structure from Motion. In: *MDPI* [online]. [cit. 2023- 05-21]. Dostupné z: https://www.mdpi.com/2072-4292/13/17/3353
- [7] DATABÁZE STARÝCH LOMŮ A DOBÝVEK NA ÚZEMÍ NP ČESKÉ ŠVÝCARSKO A CHKO LABSKÉ PÍSKOVCE. In: *Muzeum města Ústí nad Labem* [online]. [cit. 2023-05-21]. Dostupné z: https://www.muzeumusti.cz/muzeum/projekty/databaze-starych-

lomu-a-dobyvek-na-uzemi-np-ceske-svycarsko-a-chko-labskepiskovce-update/

- [8] Zákon č. 44/1988 Sb. ze dne 19. dubna 1988: Zákon o ochraně a využití nerostného bohatství (horní zákon). In: *Zákony pro lidi* [online]. [cit. 2023-05-21]. Dostupné z: https://www.zakonyprolidi.cz/cs/1988-44
- [9] Bezpilotní letadla. In: *Úřad pro civilní letectví* [online]. [cit. 2023-05-21]. Dostupné z: https://www.caa.cz/provoz/bezpilotniletadla/
- [10] Základní mapa České republiky 1:25 000. In: *ČÚZK* [online]. [cit. 2023-05-21]. Dostupné z: https://ags.cuzk.cz/geoprohlizec/
- [11] ČERVENÝ, Bohumil. Foto Vápencový lom Šumavských vápenic n.p. v Hejné. In: *Fotoarchiv České geologické služby* [online]. Praha: Česká geologická služba [cit. 2023-05-21]. Dostupné z:

https://fotoarchiv.geology.cz/show/photo/7563/img.jpg

[12] ČERVENÝ, Bohumil. Foto - Vápencový lom Šumavských vápenic n.p. v Hejné. In: *Fotoarchiv České geologické služby* [online]. Praha: Česká geologická služba [cit. 2023-05-21]. Dostupné z:

https://fotoarchiv.geology.cz/show/photo/7565/img.jpg

- [13] NĚMEC, Karel, Jiří LITOCHLEB, Lucie STAŇKOVÁ a Jaroslav HOREJŠÍ. *Nerostné bohatství Horažďovicka*. Horažďovice: Město Horažďovice, 2006. ISBN 80-238-5872-6.
- [14] WMSA08.1951.SUSI31.04462. In: *Archiv ČÚZK* [online]. [cit. 2023-05-21]. Dostupné z: https://ags.cuzk.cz/archiv/openmap.html?typ=lms&idrastru=WMS A08.1951.SUSI31.04462&bz=-808570.58,-1122774.74
- [15] Ortofoto České republiky. In: *ČUZK* [online]. Praha [cit. 2023- 05-21]. Dostupné z: https://ags.cuzk.cz/geoprohlizec/
- [16] ŠTRONER, Martin. Globální navigační satelitní systémy (GNSS). In: *České vysoké učení technické v Praze* [online]. [cit. 2023-05-21]. Dostupné z: https://k154.fsv.cvut.cz/wpcontent/uploads/2022/01/GNSS\_obs.pdf
- [17] BLAŽEK, Radim a Zdeněk SKOŘEPA. *Geodézie 30: výškopis*. Vyd. 1. Praha: České vysoké učení technické, 1997. ISBN 80-01-01598-x.
- [18] PAVELKA, Karel. Fotogrammerie a DPZ. In: *České vysoké učení technické v Praze* [online]. [cit. 2023-05-21]. Dostupné z: https://k154.fsv.cvut.cz/~kremen/SGEA\_11\_K155\_2022.pdf
- [19] Leica TS 16 Technické specifikace. In: *Gefos - Leica* [online]. [cit. 2023-05-21]. Dostupné z: https://www.gefosleica.cz/data/original/totalni-stanice/leica-ts16-ds-939072-1120 cs-lr.pdf
- [20] Leica GS07 Technické specifikace. In: *Gefos - Leica* [online]. [cit. 2023-05-21]. Dostupné z: https://www.gefosleica.cz/data/original/gnss-systemy/leica-gs07-ds-875413-0418 cs-lr.pdf
- [21] Leica CS20 & CS35 Technické specifikace. In: *Gefos - Leica* [online]. [cit. 2023-05-21]. Dostupné z: https://www.gefosleica.cz/data/original/gnss-systemy/leica\_cs20\_cs35\_cz\_rev3.pdf
- [22] Leica GRZ122 360° hranol se závitem pro nasazení GNSS SmartAntény. In: *Gefos - Leica* [online]. [cit. 2023-05-21]. Dostupné z: https://www.gefos-leica.cz/e-shop/geodetickepristroje/prislusenstvi-geodeticke/odrazne-hranoly-a-stitky/grz122- 360-hranol-se-zavitem-pro-nasazeni-gnsssmartanteny 754384
- [23] Phantom 4 PRO Specs. In: *DJI* [online]. [cit. 2023-05-21]. Dostupné z: https://www.dji.com/cz/phantom-4-pro/info
- [24] Agisoft Metashape User Manual. In: *Agisoft* [online]. [cit. 2023-05-21]. Dostupné z: https://www.agisoft.com/pdf/metashape-pro\_2\_0\_en.pdf
- [25] *Cloud Compare - User documentation* [online]. In: . [cit. 2023- 05-21]. Dostupné z:

https://www.cloudcompare.org/doc/wiki/index.php/Main\_Page

# **SEZNAM OBRÁZKŮ**

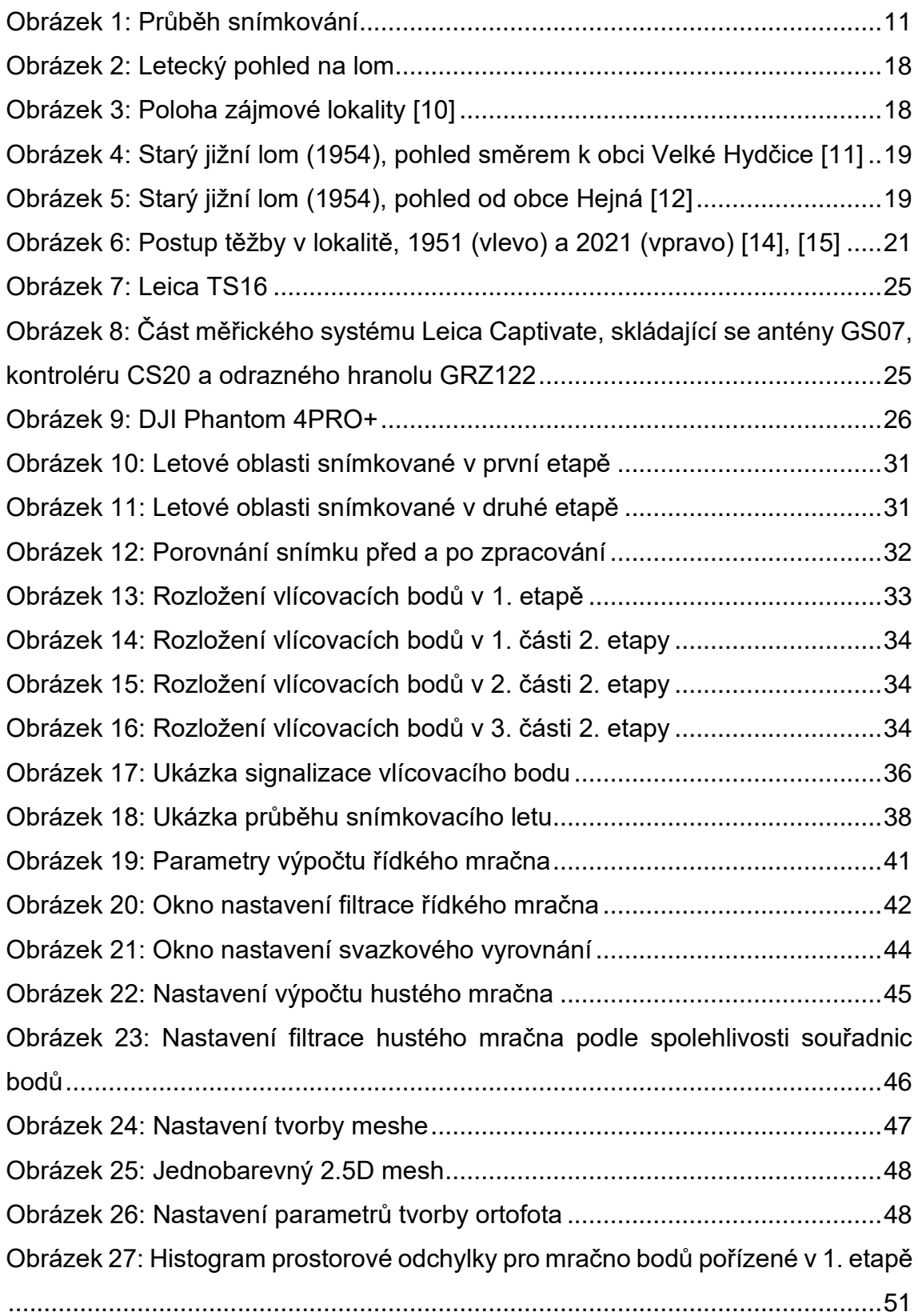

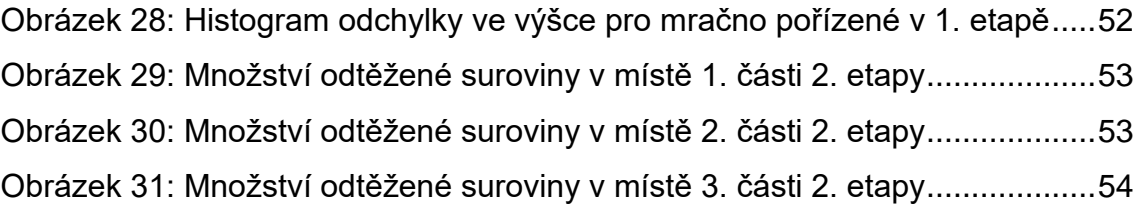

## **SEZNAM TABULEK**

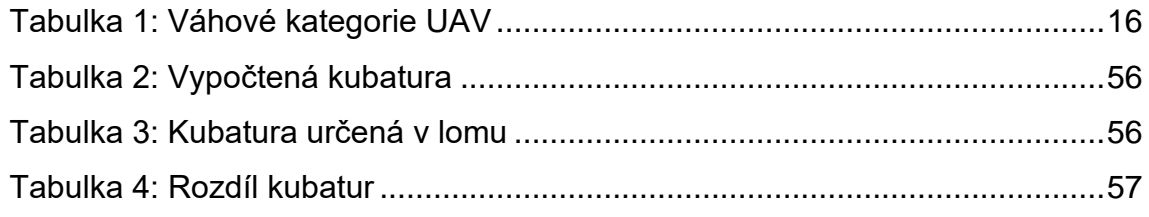

# **SEZNAM TIŠTĚNÝCH PŘÍLOH**

- 1. Výpočet kubatur
- 2. Výkres řezů postupem těžby
- 3. Ortofotomapa aktivní části lomu Velké Hydčice-Hejná

# **SEZNAM ELEKTRONICKÝCH PŘÍLOH**

## **Obsah datového nosiče**

- 1\_Projekty
	- $\circ$  2022
	- o 2023
		- $\blacksquare$  C1
		- $\overline{C2}$
		- $\overline{\phantom{0}}$  C3
- Zpracované snímky z jednotlivých etap, nebo jejich částí, projekty z programu Agisoft Metashape, souřadnice vlícovacích bodů
- 2 Mereni
	- o GNSS protokol z měření GNSS, zpracované souřadnice
	- o TotalniStanice zápisník měření, jeho výpočet a výp. protokol
- 3\_Podklady místopisy bodů důlních bodových polí, základní důlní mapa
- 4 Výsledky reporty vygenerované programem Agisoft Metashape, porovnání odchylek souřadnic kontrolních bodů pro jednotlivá bodová mračna
- 5\_Výstupy
	- o Bodová mračna
	- o Mesh
	- o Ortofoto
	- o Výkresy